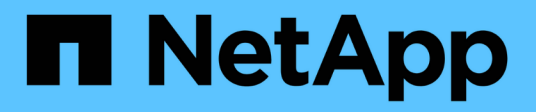

## **NetApp** Cloud Insights

NetApp June 25, 2024

This PDF was generated from https://docs.netapp.com/usen/cloudinsights/task\_dc\_na\_cloud\_volumes\_ontap.html on June 25, 2024. Always check docs.netapp.com for the latest.

# **Table of Contents**

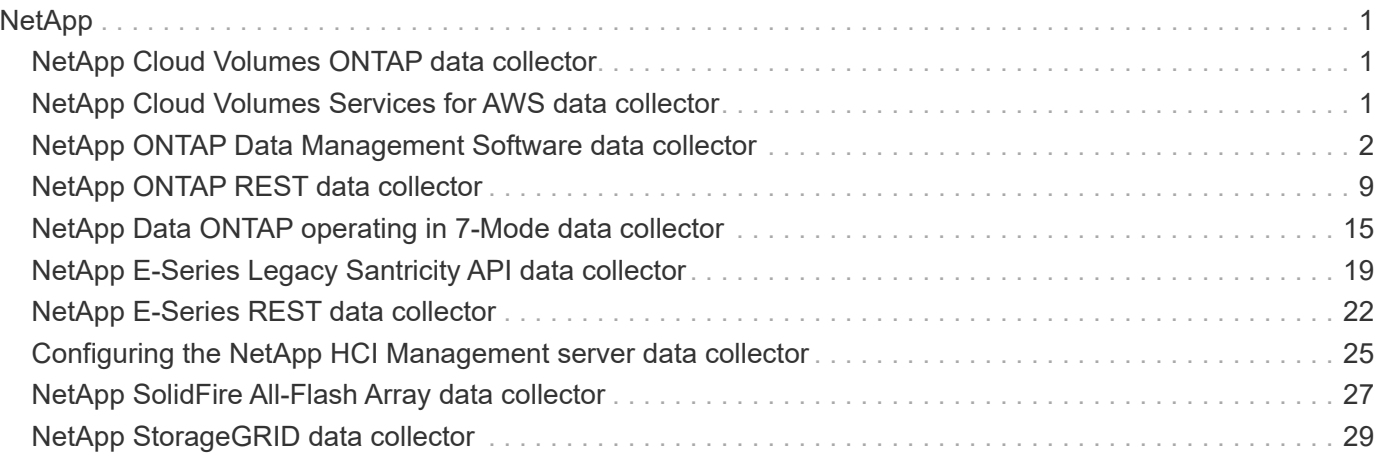

# <span id="page-2-0"></span>**NetApp**

## <span id="page-2-1"></span>**NetApp Cloud Volumes ONTAP data collector**

This data collector supports inventory collection from Cloud Volumes ONTAP configurations.

## **Configuration**

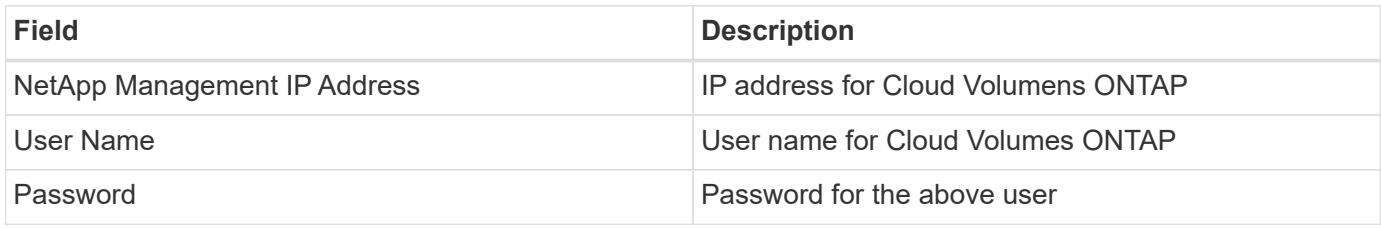

## **Advanced configuration**

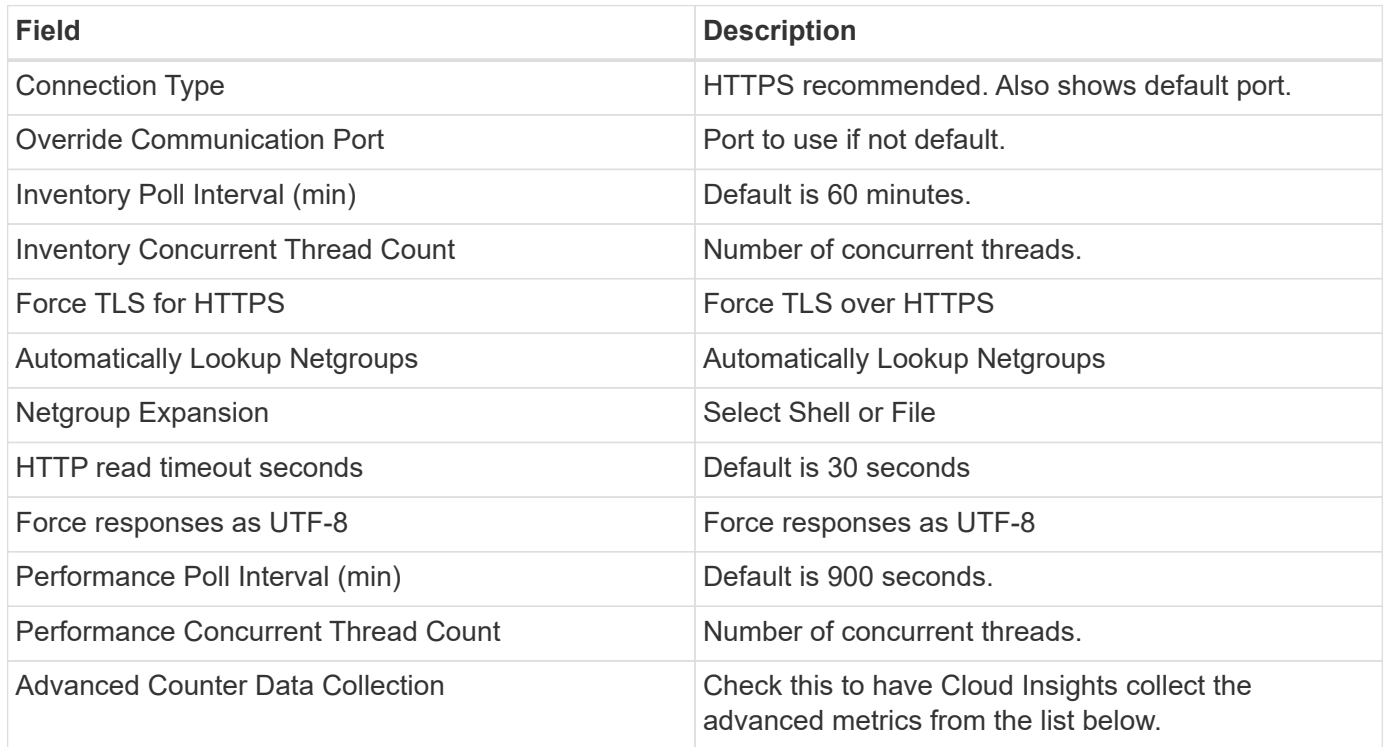

## **Troubleshooting**

Additional information on this Data Collector may be found from the [Support](https://docs.netapp.com/us-en/cloudinsights/concept_requesting_support.html) page or in the [Data Collector](https://docs.netapp.com/us-en/cloudinsights/reference_data_collector_support_matrix.html) [Support Matrix](https://docs.netapp.com/us-en/cloudinsights/reference_data_collector_support_matrix.html).

## <span id="page-2-2"></span>**NetApp Cloud Volumes Services for AWS data collector**

This data collector supports inventory collection from NetApp Cloud Volumes Services for AWS configurations.

## **Configuration**

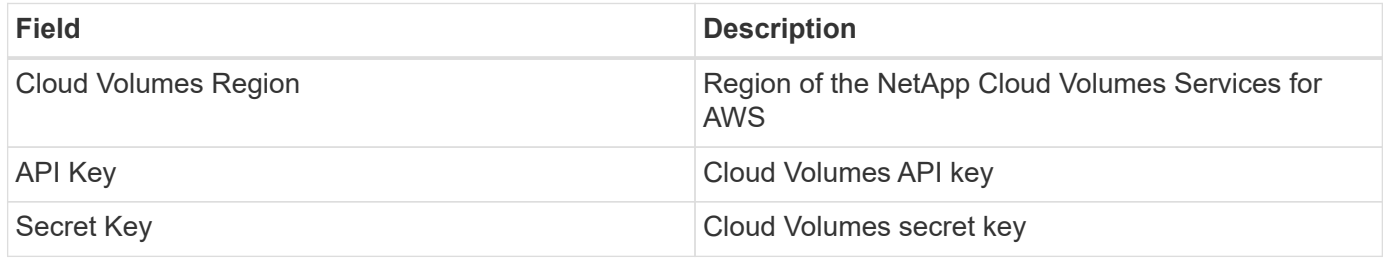

#### **Advanced configuration**

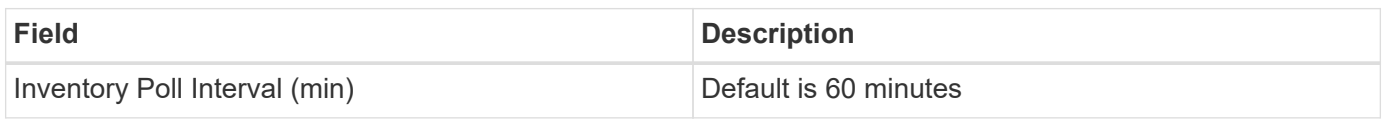

### **Troubleshooting**

Some things to try if you encounter problems with this data collector:

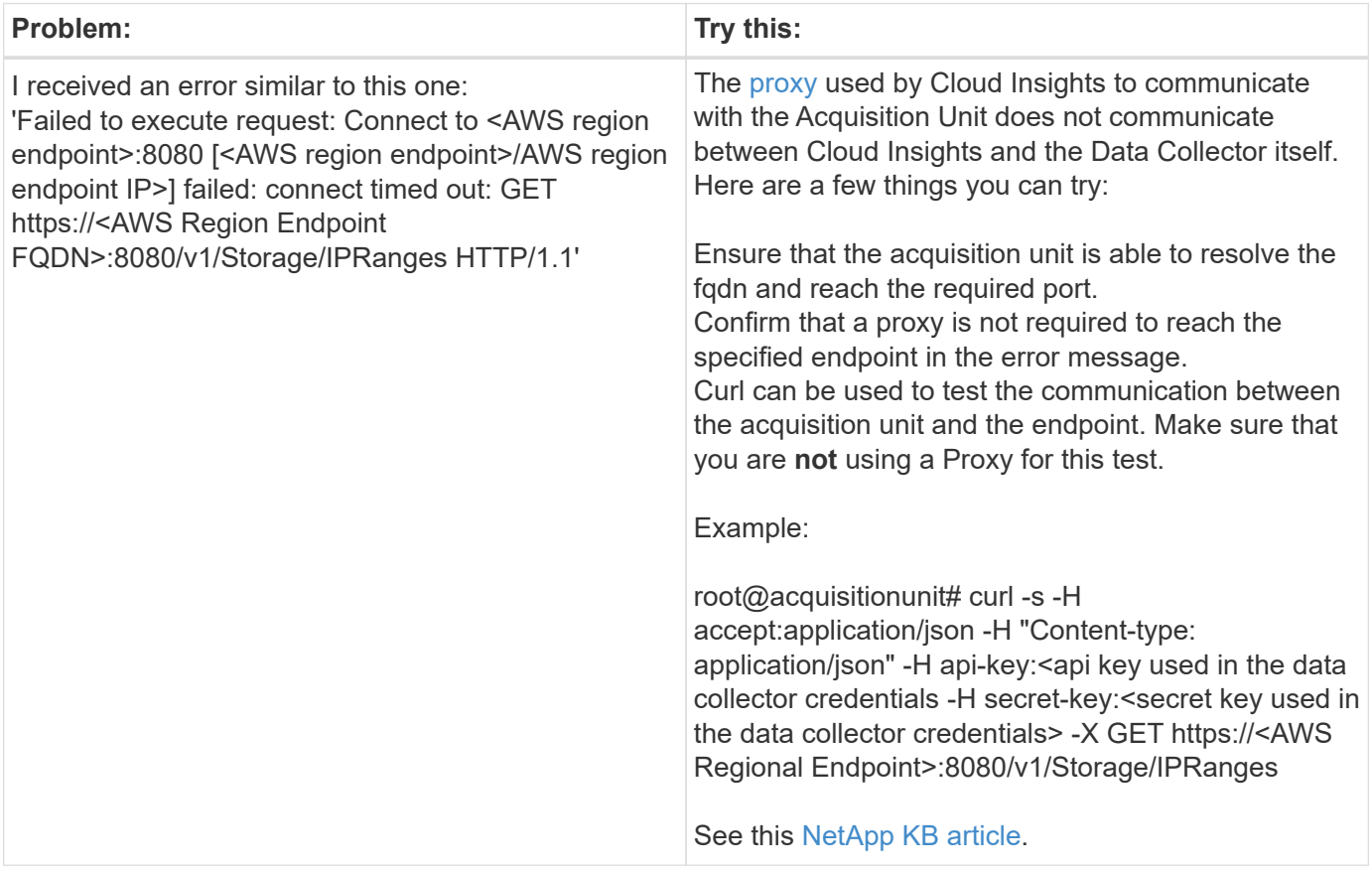

Additional information on this Data Collector may be found from the [Support](https://docs.netapp.com/us-en/cloudinsights/concept_requesting_support.html) page or in the [Data Collector](https://docs.netapp.com/us-en/cloudinsights/reference_data_collector_support_matrix.html) [Support Matrix](https://docs.netapp.com/us-en/cloudinsights/reference_data_collector_support_matrix.html).

## <span id="page-3-0"></span>**NetApp ONTAP Data Management Software data collector**

This data collector acquires inventory and performance data from storage systems

running ONTAP using read-only API calls from an ONTAP account. This data collector also creates a record in the cluster application registry to accelerate support.

## **Terminology**

Cloud Insights acquires inventory and performance data from the ONTAP data collector. For each asset type acquired, the most common terminology used for the asset is shown. When viewing or troubleshooting this data collector, keep the following terminology in mind:

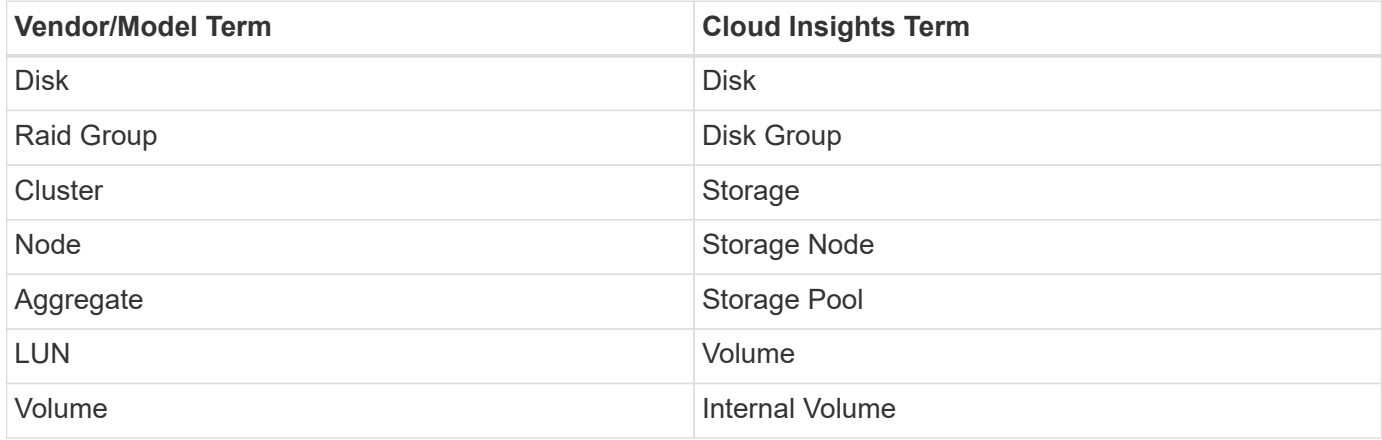

### **ONTAP Data Management Terminology**

The following terms apply to objects or references that you might find on ONTAP Data Management storage asset landing pages. Many of these terms apply to other data collectors as well.

#### **Storage**

- Model A comma-delimited list of the unique, discrete node model names within this cluster. If all the nodes in the clusters are the same model type, just one model name will appear.
- Vendor same Vendor name you would see if you were configuring a new data source.
- Serial number The array serial number. On cluster architecture storage systems like ONTAP Data Management, this serial number may be less useful than the individual "Storage Nodes" serial numbers.
- IP generally will be the IP(s) or hostname(s) as configured in the data source.
- Microcode version firmware.
- Raw Capacity base 2 summation of all the physical disks in the system, regardless of their role.
- Latency a representation of what the host facing workloads are experiencing, across both reads and writes. Ideally, Cloud Insights is sourcing this value directly, but this is often not the case. In lieu of the array offering this up, Cloud Insights is generally performing an IOPs-weighted calculation derived from the individual internal volumes' statistics.
- Throughput aggregated from internal volumes. Management – this may contain a hyperlink for the management interface of the device. Created programmatically by the Cloud Insights data source as part of inventory reporting.

#### **Storage Pool**

- Storage what storage array this pool lives on. Mandatory.
- Type a descriptive value from a list of an enumerated list of possibilities. Most commonly will be

"Aggregate" or "RAID Group"".

- Node if this storage array's architecture is such that pools belong to a specific storage node, its name will be seen here as a hyperlink to its own landing page.
- Uses Flash Pool Yes/No value does this SATA/SAS based pool have SSDs used for caching acceleration?
- Redundancy RAID level or protection scheme. RAID DP is dual parity, RAID TP is triple parity.
- Capacity the values here are the logical used, usable capacity and the logical total capacity, and the percentage used across these.
- Over-committed capacity If by using efficiency technologies you have allocated a sum total of volume or internal volume capacities larger than the logical capacity of the storage pool, the percentage value here will be greater than 0%.
- Snapshot snapshot capacities used and total, if your storage pool architecture dedicates part of its capacity to segments areas exclusively for snapshots. ONTAP in MetroCluster configurations are likely to exhibit this, while other ONTAP configurations are less so.
- Utilization a percentage value showing the highest disk busy percentage of any disk contributing capacity to this storage pool. Disk utilization does not necessarily have a strong correlation with array performance – utilization may be high due to disk rebuilds, deduplication activities, etc in the absence of host driven workloads. Also, many arrays' replication implementations may drive disk utilization while not showing as internal volume or volume workload.
- IOPS the sum IOPs of all the disks contributing capacity to this storage pool. Throughput – the sum throughput of all the disks contributing capacity to this storage pool.

#### **Storage Node**

- Storage what storage array this node is part of. Mandatory.
- HA Partner on platforms where a node will fail over to one and only one other node, it will generally be seen here.
- State health of the node. Only available when the array is healthy enough to be inventoried by a data source.
- Model model name of the node.
- Version version name of the device.
- Serial number The node serial number.
- Memory base 2 memory if available.
- Utilization On ONTAP, this is a controller stress index from a proprietary algorithm. With every performance poll, a number between 0 and 100% will be reported that is the higher of either WAFL disk contention, or average CPU utilization. If you observe sustained values > 50%, that is indicative of undersizing – potentially a controller/node not large enough or not enough spinning disks to absorb the write workload.
- IOPS Derived directly from ONTAP ZAPI calls on the node object.
- Latency Derived directly from ONTAP ZAPI calls on the node object.
- Throughput Derived directly from ONTAP ZAPI calls on the node object.
- Processors CPU count.

## **Requirements**

The following are requirements to configure and use this data collector:

- You must have access to an Administrator account configured for read-only API calls.
- Account details include username and password.
- Port requirements: 80 or 443
- Account permissions:
	- Read only role name to ontapi application to the default Vserver
	- You may require additional optional write permissions. See the Note About Permissions below.
- ONTAP License requirements:
	- FCP license and mapped/masked volumes required for fibre-channel discovery

#### **Permission Requirements for Collecting ONTAP Switch Metrics**

Cloud Insights has the ability to collect ONTAP cluster switch data as an option in the collector's Advanced Configuration settings. In addition to enabling this on the Cloud Insights collector, you must also **configure the ONTAP system** itself to provide [switch information](https://docs.netapp.com/us-en/ontap-cli-98/system-switch-ethernet-create.html), and ensure the correct permissions are set, in order to allow the switch data to be sent to Cloud Insights.

### **Configuration**

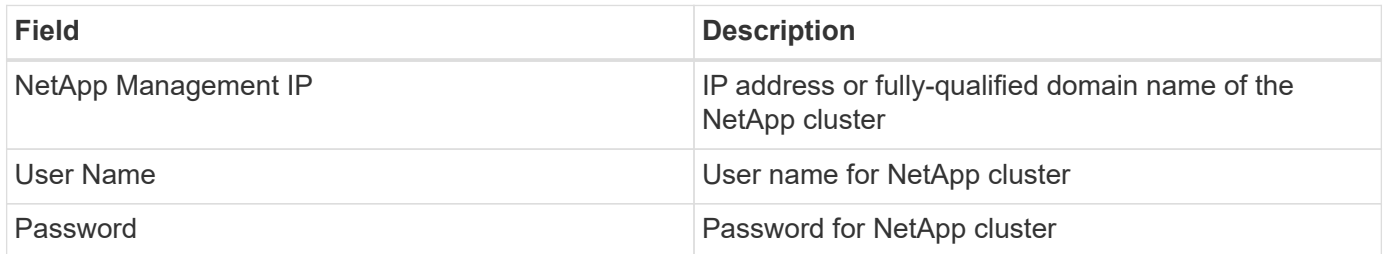

### **Advanced configuration**

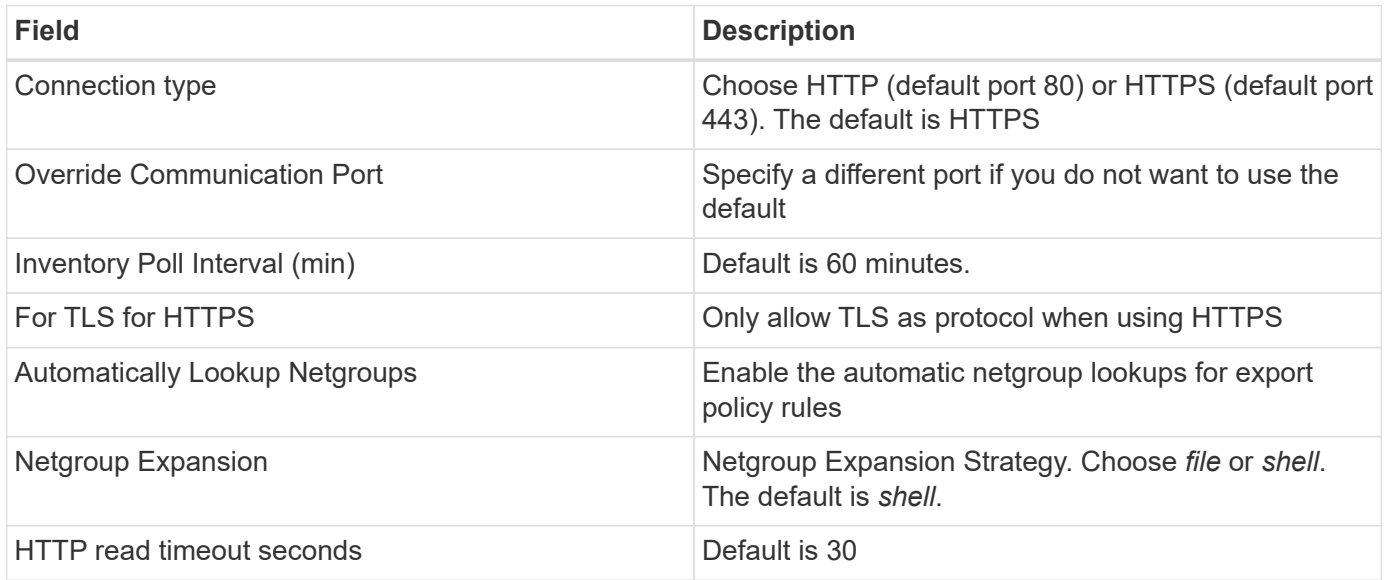

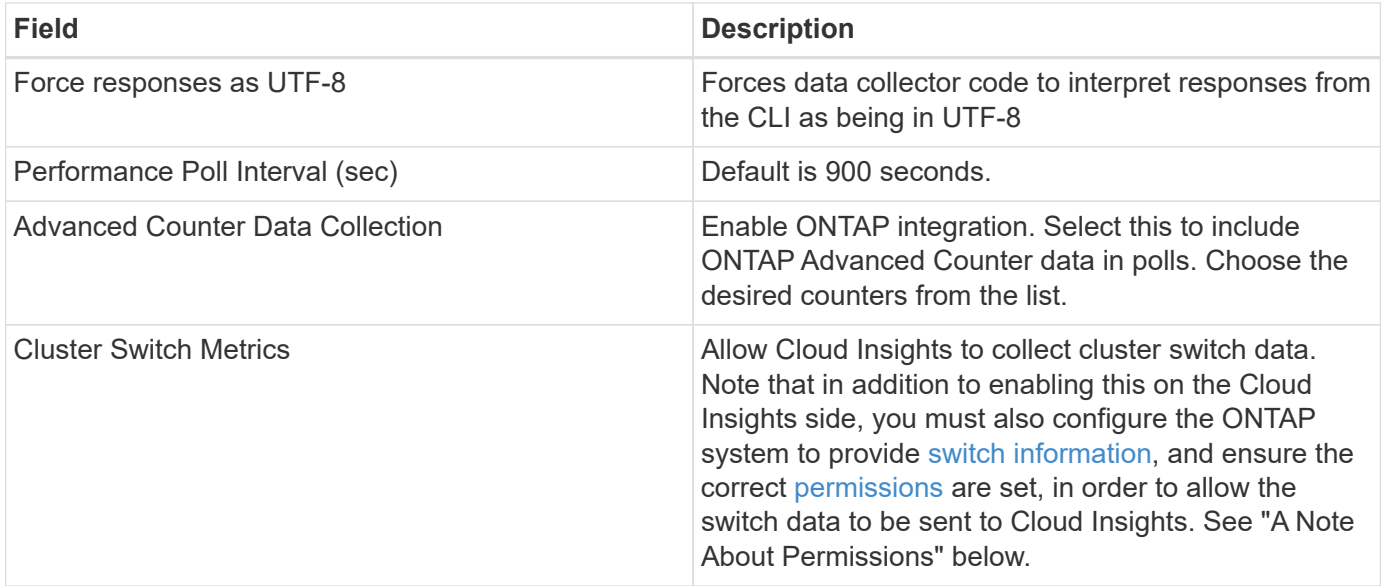

#### **ONTAP Power Metrics**

Several ONTAP models provide power metrics for Cloud Insights that can be used for monitoring or alerting. The lists of supported and unsupported models below are not comprehensive but should provide some guidance; in general, if a model is in the same family as one on the list, the support should be the same.

Supported Models:

A200 A220 A250 A300 A320 A400 A700 A700s A800 A900 C190 FAS2240-4 FAS2552 FAS2650 FAS2720 FAS2750 FAS8200 FAS8300 FAS8700 FAS9000

Unsupported Models:

FAS2620 FAS3250 FAS3270 FAS500f FAS6280 FAS/AFF 8020 FAS/AFF 8040 FAS/AFF 8060 FAS/AFF 8080

#### **A Note About Permissions**

Since a number of Cloud Insights' ONTAP dashboards rely on advanced ONTAP counters, you must enable **Advanced Counter Data Collection** in the data collector Advanced Configuration section.

You should also ensure that write permission to the ONTAP API is enabled. This typically requires an account at the cluster level with the necessary permissions.

To create a local account for Cloud Insights at the cluster level, log in to ONTAP with the Cluster management Administrator username/password, and execute the following commands on the ONTAP server:

- 1. Before you begin, you must be signed in to ONTAP with an *Administrator* account, and *diagnostic-level commands* must be enabled.
- 2. Create a read-only role using the following commands.

```
security login role create -role ci readonly -cmddirname DEFAULT -access
readonly
security login role create -role ci readonly -cmddirname security
-access readonly
security login role create -role ci readonly -access all -cmddirname
{cluster application-record create}
```
3. Create the read-only user using the following command. Once you have executed the create command, you will be prompted to enter a password for this user.

security login create -username ci user -application ontapi -authentication-method password -role ci readonly

If AD/LDAP account is used, the command should be

```
security login create -user-or-group-name DOMAIN\aduser/adgroup
-application ontapi -authentication-method domain -role ci readonly
```
If you are collecting cluster switch data:

```
security login rest-role create -role ci readonly -api
/api/network/ethernet -access readonly
```
The resulting role and user login will look something like the following. Your actual output may vary:

```
Role Command/ Access
Vserver Name Directory Query Level
---------- ------------- --------- ------------------ --------
cluster1 ci readonly DEFAULT read only
cluster1 ci readonly security readonly
```

```
cluster1::security login> show
Vserver: cluster1
Authentication Acct
UserName Application Method Role Name Locked
--------- ------- ----------- -------------- --------
ci_user ontapi password ci_readonly no
```
If ONTAP access control is not set correctly, then Cloud Insights REST calls may fail, resulting in gaps in data for the device. For example, if you have enabled it on the Cloud Insights collector but have not configured the permissions on the ONTAP, acquisition will fail. Additionally, if the role is previously defined on the ONTAP and you are adding the Rest API abilities, ensure that *http* is added to the role.

#### **Troubleshooting**

Some things to try if you encounter problems with this data collector:

#### **Inventory**

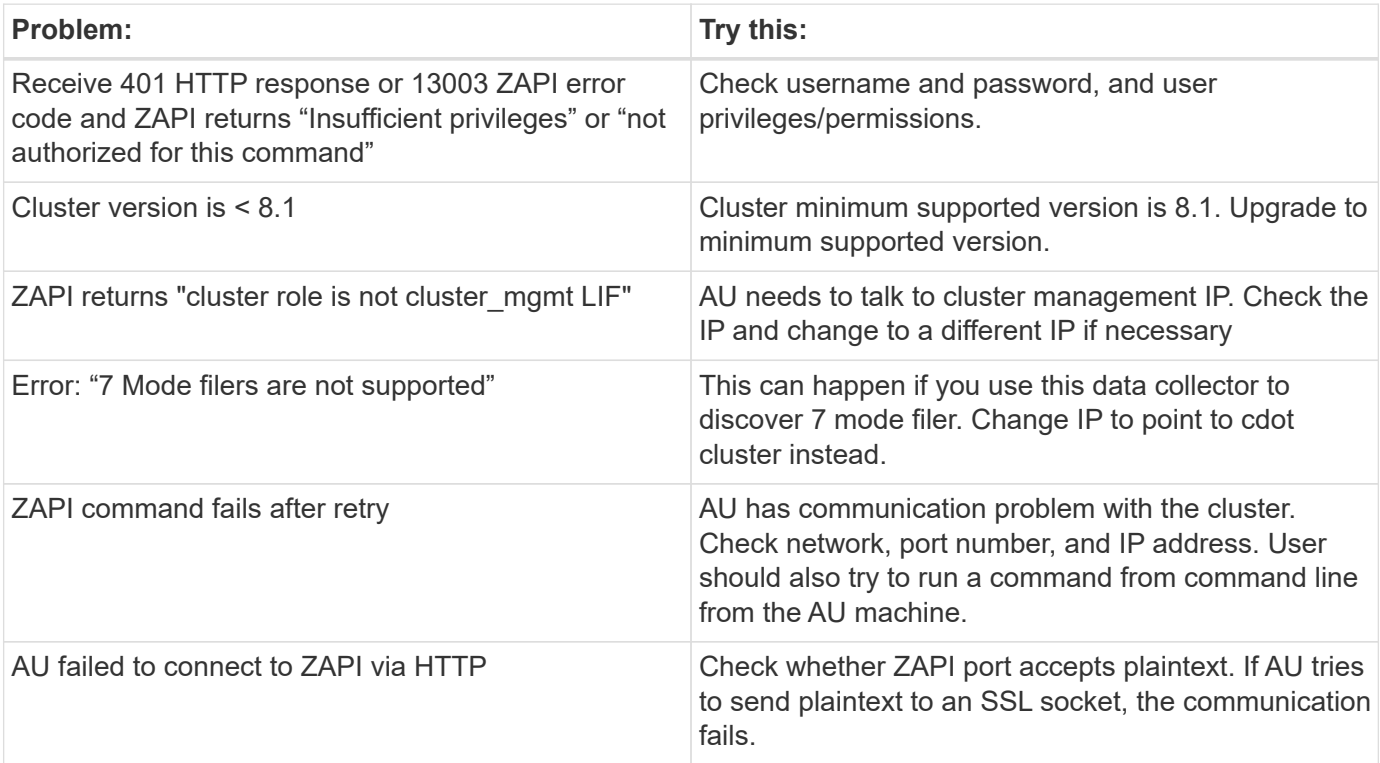

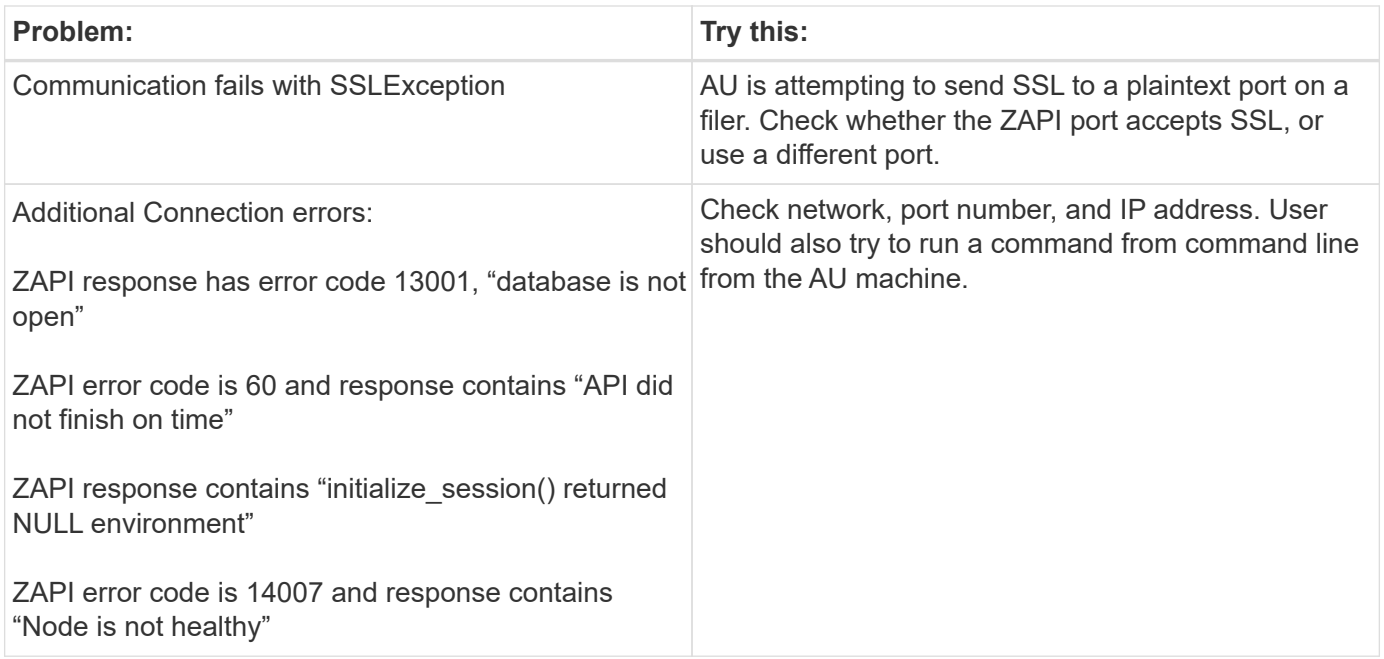

#### **Performance**

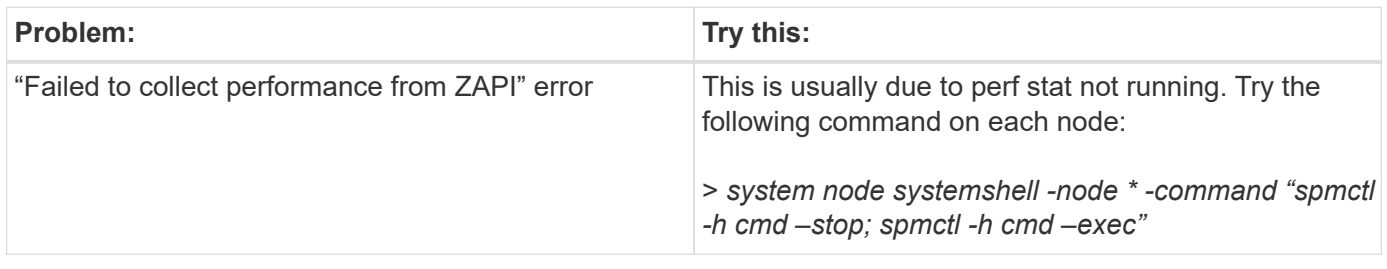

Additional information may be found from the [Support](https://docs.netapp.com/us-en/cloudinsights/concept_requesting_support.html) page or in the [Data Collector Support Matrix](https://docs.netapp.com/us-en/cloudinsights/reference_data_collector_support_matrix.html).

## <span id="page-10-0"></span>**NetApp ONTAP REST data collector**

This data collector acquires inventory, EMS logs, and performance data from storage systems running ONTAP 9.14.1 and higher using REST API calls. For Ontap systems on earlier releases, use the ZAPI-based "NetApp ONTAP Data Management Software" collector type.

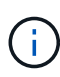

The ONTAP REST collector may be used as a replacement for the previous ONTAPI-based collector. As such, there may be differences in the metrics that are collected or reported. For more information about the differences between ONTAPI and REST, see the [ONTAP 9.14.1](https://docs.netapp.com/us-en/ontap-restmap-9141/index.html) [ONTAPI-to-REST mapping](https://docs.netapp.com/us-en/ontap-restmap-9141/index.html) documentation.

### **Requirements**

The following are requirements to configure and use this data collector:

- You must have access to a user account with the required level of access. Note that Admin permissions are required if creating a new REST user/role.
	- Functionally, Cloud Insights primarily makes read requests, but some write permissions are required for Cloud Insights to register with the ONTAP array. See the *Note About Permissions* immediately below.
- ONTAP version 9.14.1 or higher.
- Port requirements: 443

#### **A Note About Permissions**

Since a number of Cloud Insights' ONTAP dashboards rely on advanced ONTAP counters, you should keep **Enable Advanced Counter Data Collection** enabled in the data collector Advanced Configuration section.

To create a local account for Cloud Insights at the cluster level, log in to ONTAP with the Cluster management Administrator username/password, and execute the following commands on the ONTAP server:

- 1. Before you begin, you must be signed in to ONTAP with an *Administrator* account, and *diagnostic-level commands* must be enabled.
- 2. Retrieve the name of the vserver that is of type *admin*. You will using this name in subsequent commands.

vserver show -type admin

3. Create a role using the following commands:

```
security login rest-role create -role {role name} -api /api -access
readonly
security login rest-role create -role {role name} -api
/api/cluster/agents -access all
vserver services web access create -name spi -role {role name} -vserver
{vserver name as retrieved above}
security login create -user-or-group-name {username} -application http
-authentication-method password -role {role name}
```
4. Create the read-only user using the following command. Once you have executed the create command, you will be prompted to enter a password for this user.

security login create -username ci user -application http -authentication-method password -role ci readonly

If AD/LDAP account is used, the command should be

```
security login create -user-or-group-name DOMAIN\aduser/adgroup
-application http -authentication-method domain -role ci readonly
```
The resulting role and user login will look something like the following. Your actual output may vary:

security login rest-role show -vserver <vserver name> -role restRole Role Access Access Access Access Access Access Access Access Access Access Access Access Access Access Access Vserver Name API API Level ---------- ------------- ------------------- ------ <vserver name> restRole /api //api //api //api //asserver //api //api //api //api //api //api //api //api //api //api //api //api //api //api //api //api //api //api //api //api //api //api //api //api //api //api //api // /api/cluster/agents all 2 entries were displayed. security login show -vserver <vserver name> -user-or-group-name restUser Vserver: <vserver name> Second the contract of the contract of the contract of the contract of the contract of the second second User/Group **Authentication** Authentication Acct Authentication Name Application Method Role Name Locked Method -------------- ----------- ------------- ---------------- ------ ------------- restUser http password restRole no none

#### **Migration**

To migrate from a previous ONTAP (ontapi) data collector to the newer ONTAP REST collector, do the following:

- 1. Add the REST Collector. It is recommended to enter information for a different user than the one configured for the previous collector. For example, use the user noted in the Permissions section above.
- 2. Pause the previous collector, so it doesn't continue to collect data.
- 3. Let the new REST collector acquire data for at least 30 minutes. Ignore any data during this time that does not appear "normal".
- 4. After the rest period, you should see your data stabilize as the REST collector continues to to acquire.

You can use this same process to return to the previous collector, should you wish.

#### **Configuration**

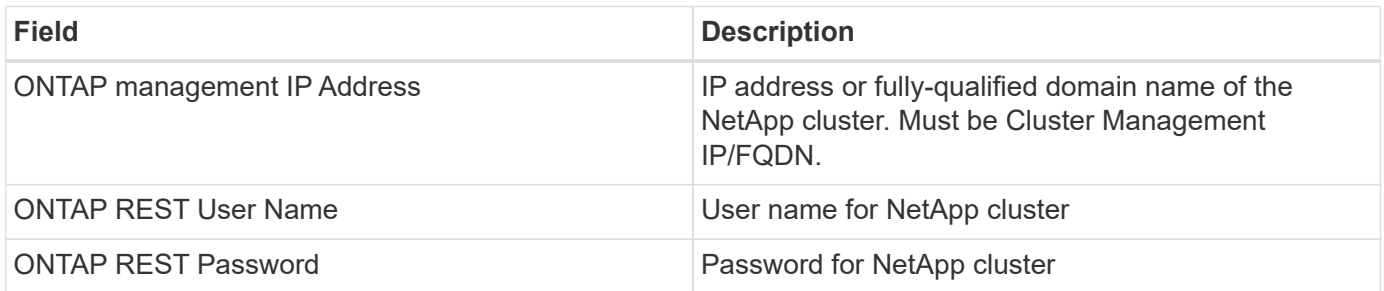

### **Advanced configuration**

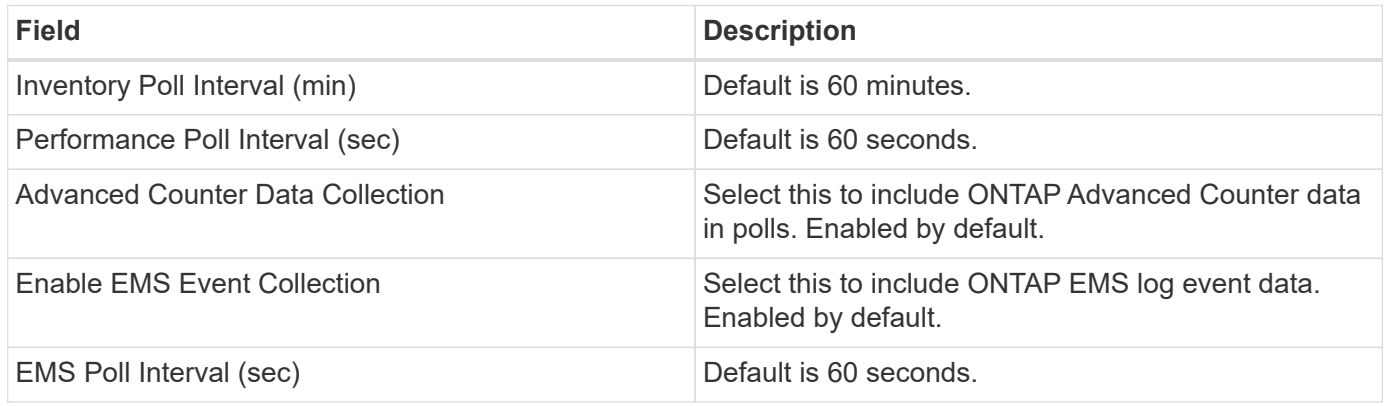

### **Terminology**

Cloud Insights acquires inventory, logs and performance data from the ONTAP data collector. For each asset type acquired, the most common terminology used for the asset is shown. When viewing or troubleshooting this data collector, keep the following terminology in mind:

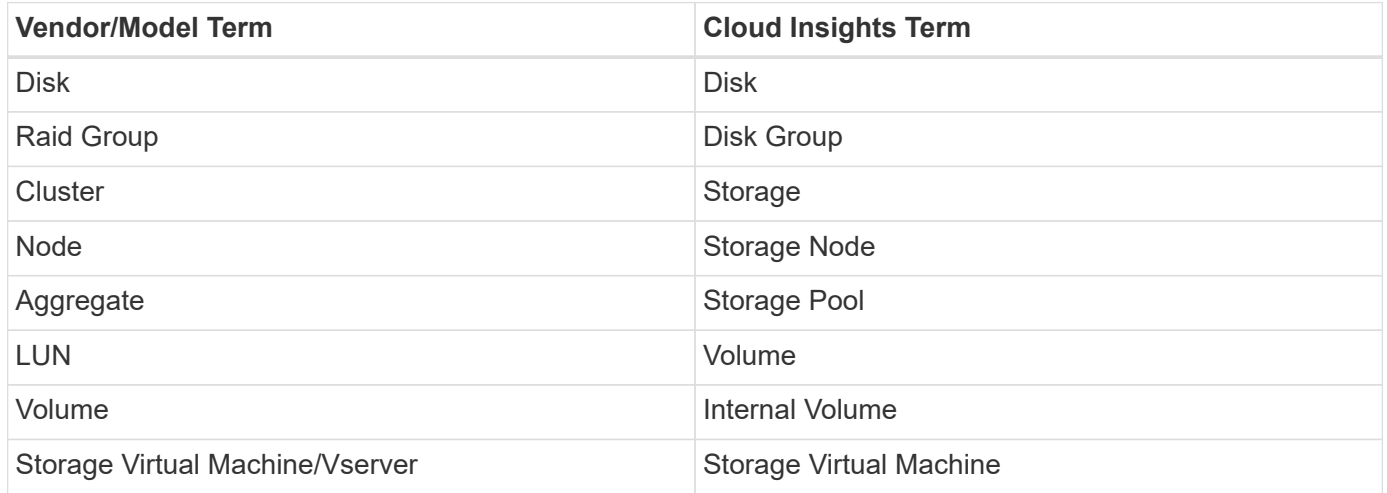

### **ONTAP Data Management Terminology**

The following terms apply to objects or references that you might find on ONTAP Data Management storage asset landing pages. Many of these terms apply to other data collectors as well.

#### **Storage**

- Model A comma-delimited list of the unique, discrete node model names within this cluster. If all the nodes in the clusters are the same model type, just one model name will appear.
- Vendor same Vendor name you would see if you were configuring a new data source.
- Serial number The array UUID
- IP generally will be the IP(s) or hostname(s) as configured in the data source.
- Microcode version firmware.
- Raw Capacity base 2 summation of all the physical disks in the system, regardless of their role.
- Latency a representation of what the host facing workloads are experiencing, across both reads and

writes. Ideally, Cloud Insights is sourcing this value directly, but this is often not the case. In lieu of the array offering this up, Cloud Insights is generally performing an IOPs-weighted calculation derived from the individual internal volumes' statistics.

• Throughput – aggregated from internal volumes. Management – this may contain a hyperlink for the management interface of the device. Created programmatically by the Cloud Insights data source as part of inventory reporting.

#### **Storage Pool**

- Storage what storage array this pool lives on. Mandatory.
- Type a descriptive value from a list of an enumerated list of possibilities. Most commonly will be "Aggregate" or "RAID Group"".
- Node if this storage array's architecture is such that pools belong to a specific storage node, its name will be seen here as a hyperlink to its own landing page.
- Uses Flash Pool Yes/No value does this SATA/SAS based pool have SSDs used for caching acceleration?
- Redundancy RAID level or protection scheme. RAID DP is dual parity, RAID TP is triple parity.
- Capacity the values here are the logical used, usable capacity and the logical total capacity, and the percentage used across these.
- Over-committed capacity If by using efficiency technologies you have allocated a sum total of volume or internal volume capacities larger than the logical capacity of the storage pool, the percentage value here will be greater than 0%.
- Snapshot snapshot capacities used and total, if your storage pool architecture dedicates part of its capacity to segments areas exclusively for snapshots. ONTAP in MetroCluster configurations are likely to exhibit this, while other ONTAP configurations are less so.
- Utilization a percentage value showing the highest disk busy percentage of any disk contributing capacity to this storage pool. Disk utilization does not necessarily have a strong correlation with array performance – utilization may be high due to disk rebuilds, deduplication activities, etc in the absence of host driven workloads. Also, many arrays' replication implementations may drive disk utilization while not showing as internal volume or volume workload.
- IOPS the sum IOPs of all the disks contributing capacity to this storage pool. Throughput – the sum throughput of all the disks contributing capacity to this storage pool.

#### **Storage Node**

- Storage what storage array this node is part of. Mandatory.
- HA Partner on platforms where a node will fail over to one and only one other node, it will generally be seen here.
- State health of the node. Only available when the array is healthy enough to be inventoried by a data source.
- Model model name of the node.
- Version version name of the device.
- Serial number The node serial number.
- Memory base 2 memory if available.
- Utilization On ONTAP, this is a controller stress index from a proprietary algorithm. With every performance poll, a number between 0 and 100% will be reported that is the higher of either WAFL disk

contention, or average CPU utilization. If you observe sustained values > 50%, that is indicative of undersizing – potentially a controller/node not large enough or not enough spinning disks to absorb the write workload.

- IOPS Derived directly from ONTAP REST calls on the node object.
- Latency Derived directly from ONTAP REST calls on the node object.
- Throughput Derived directly from ONTAP REST calls on the node object.
- Processors CPU count.

#### **ONTAP Power Metrics**

Several ONTAP models provide power metrics for Cloud Insights that can be used for monitoring or alerting. The lists of supported and unsupported models below are not comprehensive but should provide some guidance; in general, if a model is in the same family as one on the list, the support should be the same.

Supported Models:

A200 A220 A250 A300 A320 A400 A700 A700s A800 A900 C190 FAS2240-4 FAS2552 FAS2650 FAS2720 FAS2750 FAS8200 FAS8300 FAS8700 FAS9000

Unsupported Models:

FAS2620 FAS3250 FAS3270 FAS500f FAS6280 FAS/AFF 8020 FAS/AFF 8040 FAS/AFF 8060 FAS/AFF 8080

#### **Troubleshooting**

Some things to try if you encounter problems with this data collector:

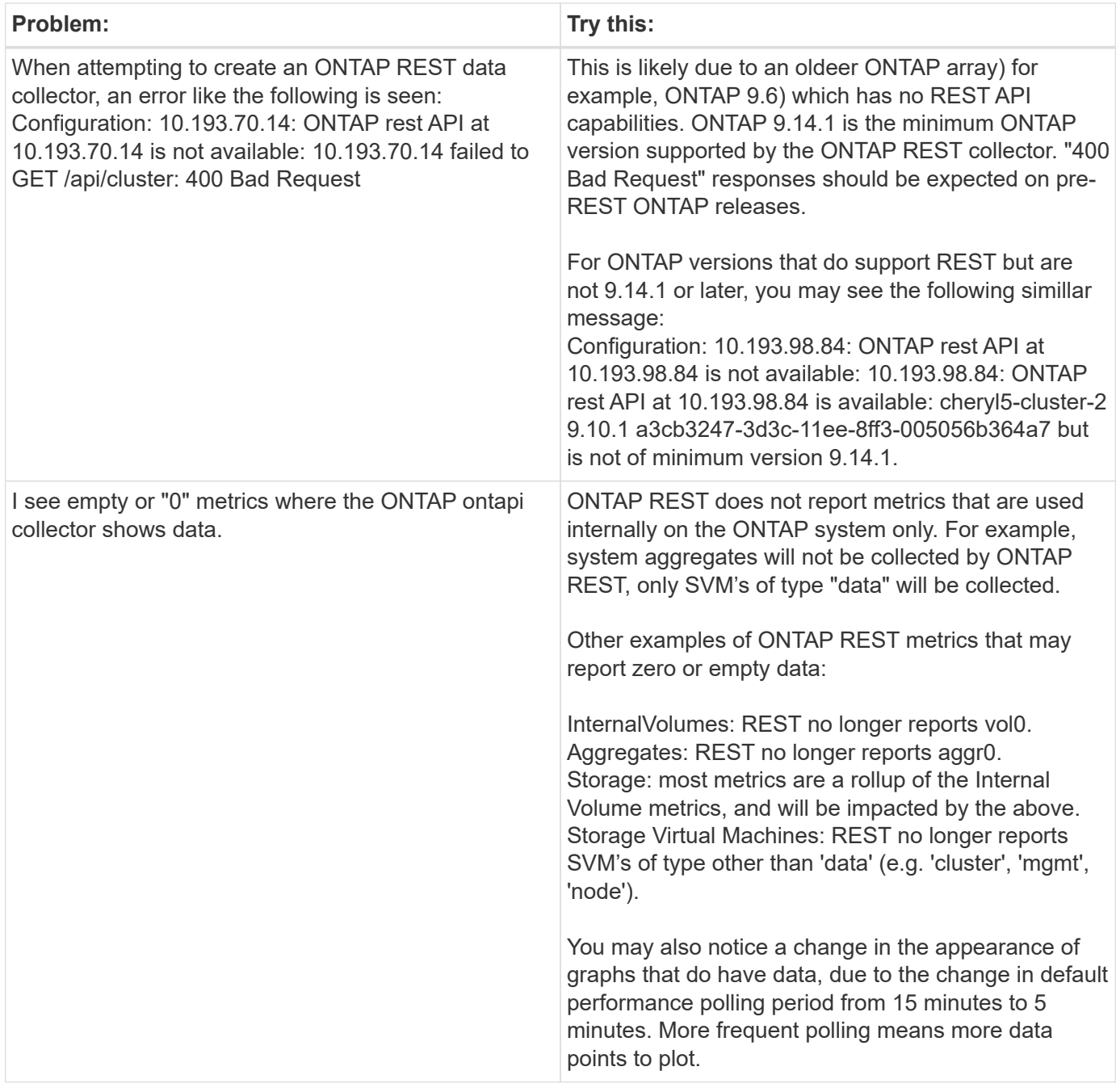

Additional information may be found from the [Support](https://docs.netapp.com/us-en/cloudinsights/concept_requesting_support.html) page or in the [Data Collector Support Matrix](https://docs.netapp.com/us-en/cloudinsights/reference_data_collector_support_matrix.html).

## <span id="page-16-0"></span>**NetApp Data ONTAP operating in 7-Mode data collector**

For storage systems using Data ONTAP software operating in 7-Mode, you use the 7 mode data collector, which uses the CLI to obtain capacity and performance data.

### **Terminology**

Cloud Insights acquires the following inventory information from the NetApp 7-mode data collector. For each asset type acquired, the most common terminology used for this asset is shown. When viewing or troubleshooting this data collector, keep the following terminology in mind:

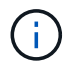

This data collector is [deprecated](https://docs.netapp.com/us-en/cloudinsights/task_getting_started_with_cloud_insights.html#useful-definitions).

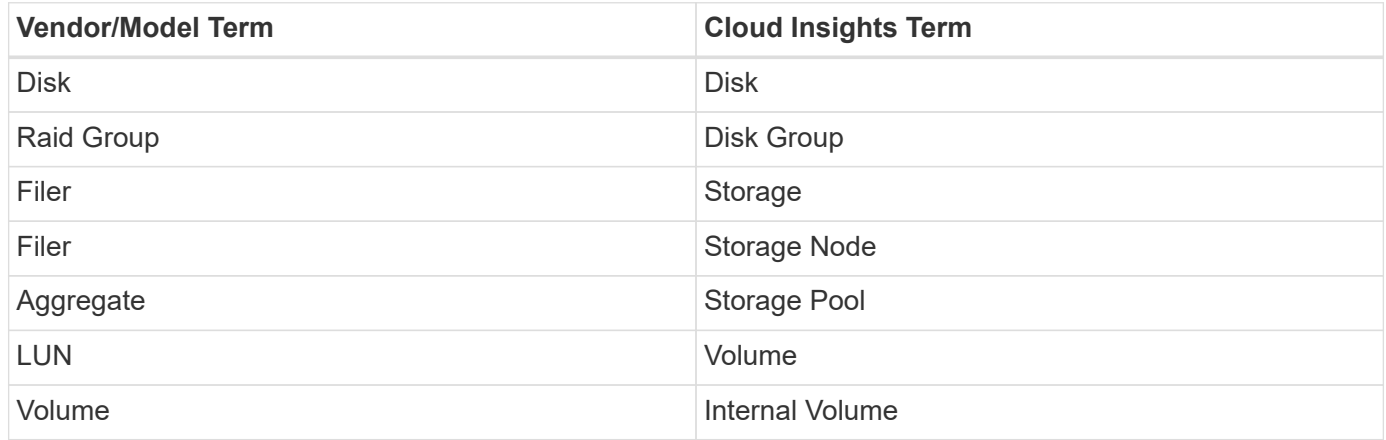

Note: These are common terminology mappings only and might not represent every case for this data collector.

#### **Requirements**

You need the following to configure and use this data collector:

- IP addresses of the FAS storage controller and partner.
- Port 443
- A custom admin level username and password for controller and partner controller with the following role capabilities for 7-Mode:
	- "api-\*": Use this to allow OnCommand Insight to execute all NetApp storage API commands.
	- "login-http-admin": Use this to allow OnCommand Insight to connect to the NetApp storage via HTTP.
	- "security-api-vfiler": Use this to allow OnCommand Insight to execute NetApp storage API commands to retrieve vFiler unit information.
	- "cli-options": Use this to read storage system options.
	- "cli-lun": Access these commands for managing LUNs. Displays the status (LUN path, size, online/offline state, and shared state) of the given LUN or class of LUNs.
	- "cli-df": Use this to display free disk space.
	- "cli-ifconfig": Use this to display interfaces and IP addresses.

#### **Configuration**

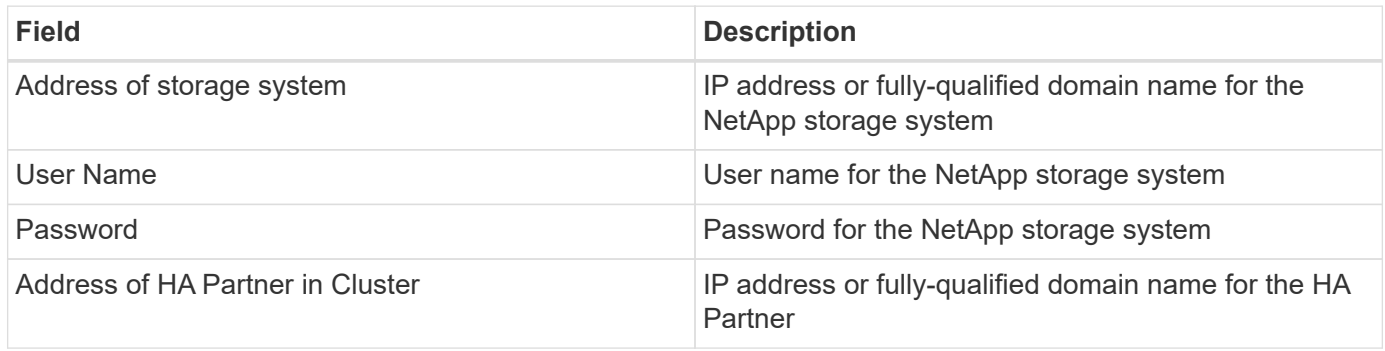

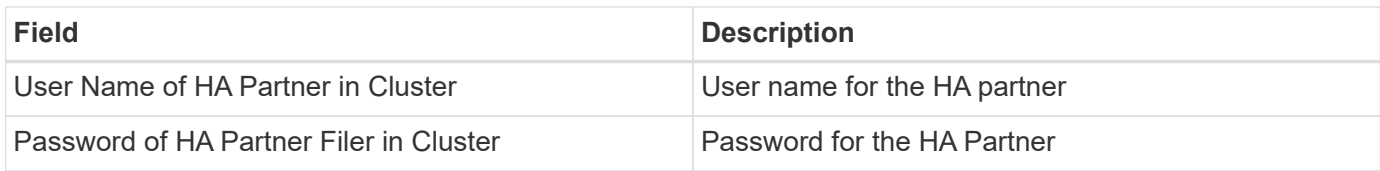

### **Advanced configuration**

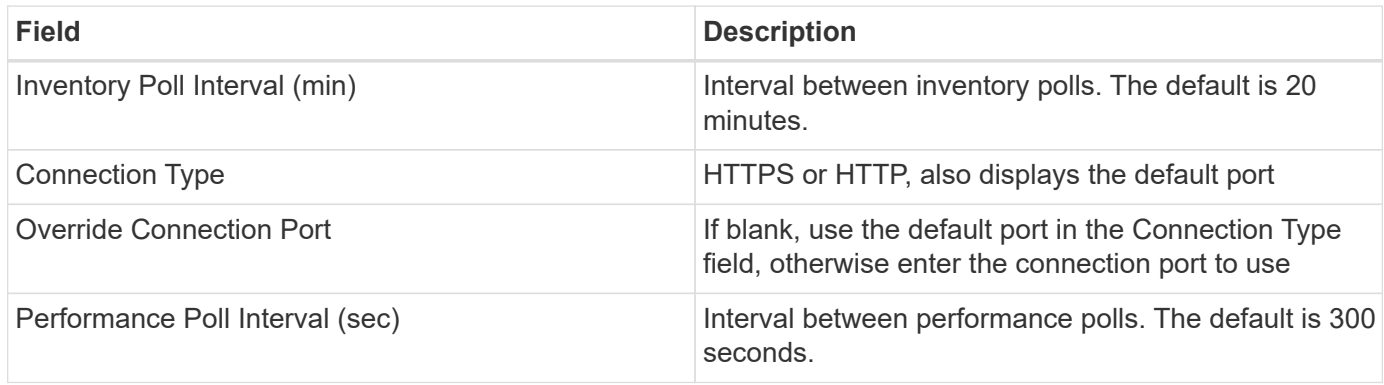

#### **Storage systems connection**

As an alternative to using the default administrative user for this data collector, you can configure a user with administrative rights directly on the NetApp storage systems so that this data collector can acquire data from NetApp storage systems.

Connecting to NetApp storage systems requires that the user, who is specified when acquiring the main pfiler (on which the storage system exist), meet the following conditions:

• The user must be on vfiler0 (root filer/pfiler).

Storage systems are acquired when acquiring the main pfiler.

- The following commands define the user role capabilities:
	- "api-\*": Use this to allow Cloud Insights to execute all NetApp storage API commands.

This command is required to use the ZAPI.

- "login-http-admin": Use this to allow Cloud Insights to connect to the NetApp storage via HTTP. This command is required to use the ZAPI.
- "security-api-vfiler": Use this to allow Cloud Insights to execute NetApp storage API commands to retrieve vFiler unit information.
- "cli-options": For "options" command and used for partner IP and enabled licenses.
- "cli-lun": Access these command for managing LUNs. Displays the status (LUN path, size, online/offline state, and shared state) of the given LUN or class of LUNs.
- "cli-df": For "df -s", "df -r", "df -A -r" commands and used to display free space.
- "cli-ifconfig": For "ifconfig -a" command and used for getting filer IP address.
- "cli-rdfile": For "rdfile /etc/netgroup" command and used for getting netgroups.
- "cli-date": For "date" command and used to get full date for getting Snapshot copies.
- "cli-snap": For "snap list" command and used for getting Snapshot copies.

If cli-date or cli-snap permissions are not provided, acquisition can finish, but Snapshot copies are not reported.

To acquire a 7-Mode data source successfully and generate no warnings on the storage system, you should use one of the following command strings to define your user roles. The second string listed here is a streamlined version of the first:

- login-http-admin,api-\*,security-api-vfile,cli-rdfile,cli-options,cli-df,cli-lun,cli-ifconfig,cli-date,cli-snap,\_
- login-http-admin,api-\* ,security-api-vfile,cli-

#### **Troubleshooting**

Some things to try if you encounter problems with this data collector:

#### **Inventory**

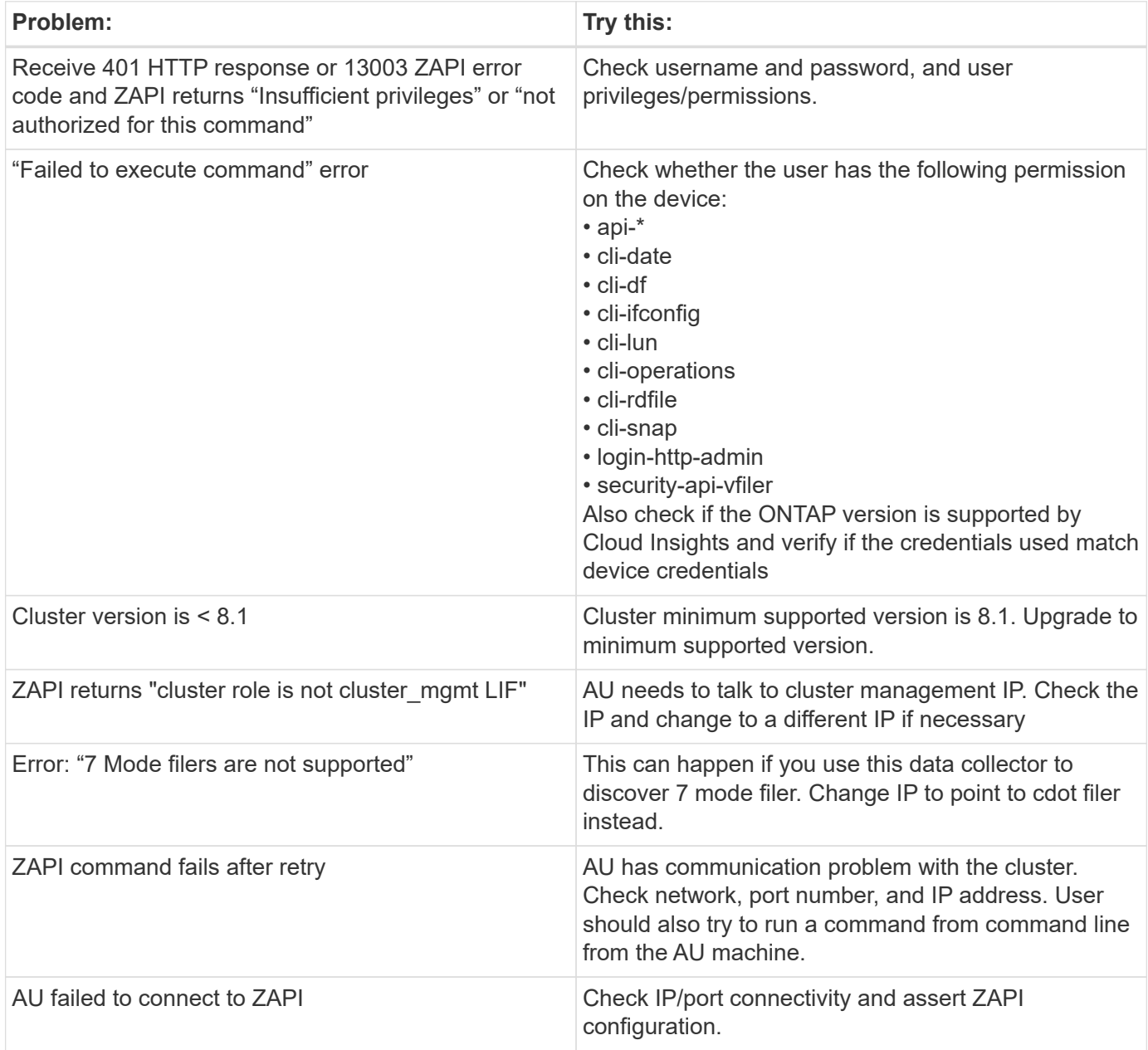

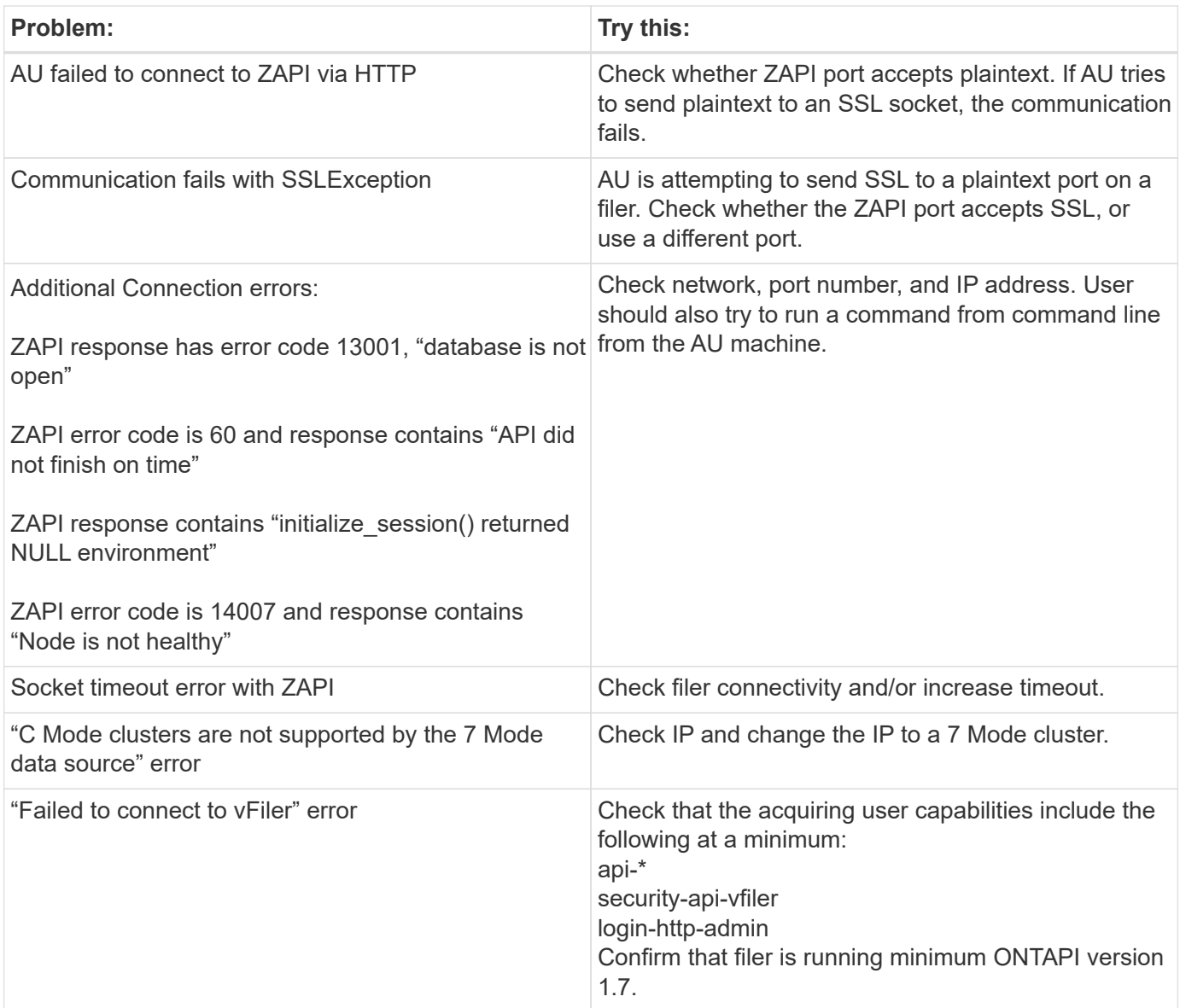

Additional information may be found from the [Support](https://docs.netapp.com/us-en/cloudinsights/concept_requesting_support.html) page or in the [Data Collector Support Matrix](https://docs.netapp.com/us-en/cloudinsights/reference_data_collector_support_matrix.html).

## <span id="page-20-0"></span>**NetApp E-Series Legacy Santricity API data collector**

The NetApp E-Series Legacy Santricity API data collector gathers inventory and performance data. The collector supports firmware 7.x+ using the same configurations and reporting the same data.

## **Terminology**

Cloud insight acquires the following inventory information from the NetApp E-Series data collector. For each asset type acquired, the most common terminology used for this asset is shown. When viewing or troubleshooting this data collector, keep the following terminology in mind:

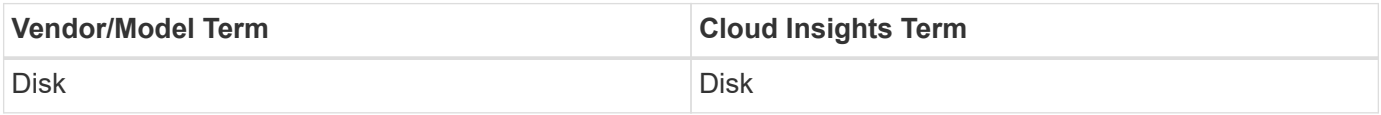

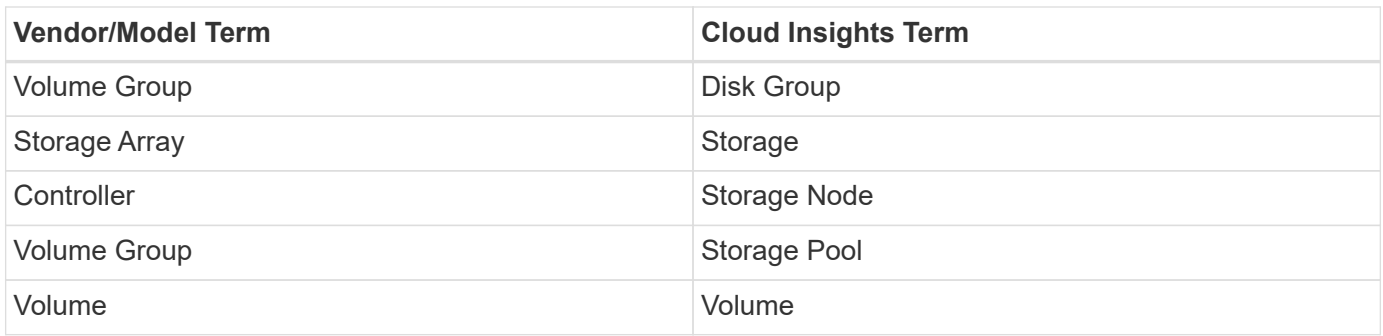

Note: These are common terminology mappings only and might not represent every case for this data collector.

## **E-Series Terminology (Landing Page)**

The following terms apply to objects or references that you might find on NetApp E-Series asset landing pages. Many of these terms apply to other data collectors as well.

#### **Storage**

- Model model name of the device.
- Vendor same Vendor name you would see if you were configuring a new datasource
- Serial number The array serial number. On cluster architecture storage systems like NetApp Clustered Data Ontap, this serial number may be less useful than the individual "Storage Nodes" serial numbers
- IP generally will be the IP(s) or hostname(s) as configured in the data source
- Microcode version firmware
- Raw Capacity base 2 summation of all the physical disks in the system, regardless of their role
- Latency a representation of what the host facing workloads are experiencing, across both reads and writes. Ideally, Cloud Insights is sourcing this value directly, but this is often not the case. In lieu of the array offering this up, Cloud Insights is generally performing an IOPs-weighted calculation derived from the individual volumes' statistics.
- Throughput the array's total host facing throughput. Ideally sourced directly from the array, if unavailable, Cloud Insights is summing the volumes' throughput to derive this value
- Management this may contain a hyperlink for the management interface of the device. Created programmatically by the Cloud Insights datasource as part of inventory reporting

#### **Storage Pool**

- Storage what storage array this pool lives on. Mandatory
- Type a descriptive value from a list of an enumerated list of possibilities. Most commonly will be "Thin Provisioning" or "RAID Group"
- Node if this storage array's architecture is such that pools belong to a specific storage node, its name will be seen here as a hyperlink to its own landing page
- Uses Flash Pool Yes/No value
- Redundancy RAID level or protection scheme. E-Series reports "RAID 7" for DDP pools
- Capacity the values here are the logical used, usable capacity and the logical total capacity, and the percentage used across these. These value both include E-Series "preservation" capacity, resulting both in

numbers and the percentage being higher than what the E-Series own user interface may show

- Over-committed capacity If via efficiency technologies you have allocated a sum total of volume or internal volume capacities larger than the logical capacity of the storage pool, the percentage value here will be greater than 0%.
- Snapshot snapshot capacities used and total, if your storage pool architecture dedicates part of its capacity to segments areas exclusively for snapshots
- Utilization a percentage value showing the highest disk busy percentage of any disk contributing capacity to this storage pool. Disk utilization does not necessarily have a strong correlation with array performance – utilization may be high due to disk rebuilds, deduplication activities, etc in the absence of host driven workloads. Also, many arrays' replication implementations may drive disk utilization while not showing as volume workload.
- IOPS the sum IOPs of all the disks contributing capacity to this storage pool. If disk IOPs is not available on a given platform, this value will be sourced from the sum of volume IOPs for all the volumes sitting on this storage pool
- Throughput the sum throughput of all the disks contributing capacity to this storage pool. If disk throughput is not available on a given platform, this value will be sourced from the sum of volume throughout for all the volumes sitting on this storage pool

#### **Storage Node**

- Storage what storage array this node is part of. Mandatory
- HA Partner on platforms where a node will fail over to one and only one other node, it will generally be seen here
- State health of the node. Only available when the array is healthy enough to be inventoried by a data source
- Model model name of the node
- Version version name of the device.
- Serial number The node serial number
- Memory base 2 memory if available
- Utilization Generally a CPU utilization number, or in the case of NetApp Ontap, a controller stress index. Utilization is not currently available for NetApp E-Series
- IOPS a number representing the host driven IOPs on this controller. Ideally sourced directly from the array, if unavailable, it will be calculated by summing all the IOPs for volumes that belong exclusively to this node.
- Latency a number representing the typical host latency or response time on this controller. Ideally sourced directly from the array, if unavailable, it will be calculated by performing an IOPs weighted calculation from volumes that belong exclusively to this node.
- Throughput a number representing the host driven throughput on this controller. Ideally sourced directly from the array, if unavailable, it will be calculated by summing all the throughput for volumes that belong exclusively to this node.
- Processors CPU count

### **Requirements**

- The IP address of each controller on the array
- Port requirement 2463

## **Configuration**

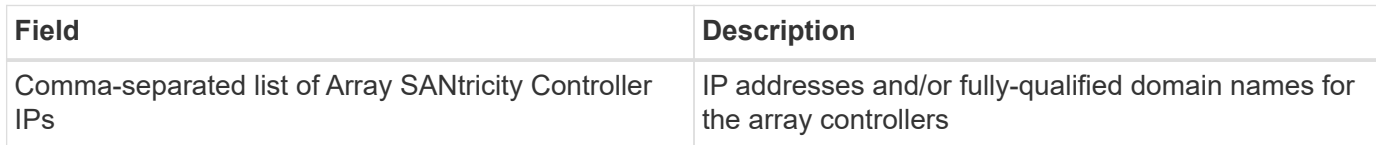

### **Advanced configuration**

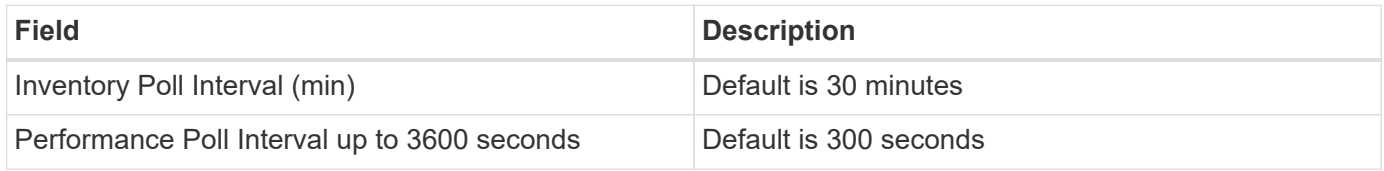

## **Troubleshooting**

Additional information on this data collector may be found from the [Support](https://docs.netapp.com/us-en/cloudinsights/concept_requesting_support.html) page or in the [Data Collector](https://docs.netapp.com/us-en/cloudinsights/reference_data_collector_support_matrix.html) [Support Matrix](https://docs.netapp.com/us-en/cloudinsights/reference_data_collector_support_matrix.html).

## <span id="page-23-0"></span>**NetApp E-Series REST data collector**

The NetApp E-Series REST data collector gathers inventory and performance data. The collector supports firmware 7.x+ using the same configurations and reporting the same data. The REST collector monitors the encryption status of storage pools as well as the encryption status of related disks and volumes, and it provides storage node CPU Utilization as performance counters—functionality not provided in the legacy SANtricity E-Series collector.

### **Terminology**

Cloud insight acquires the following inventory information from the NetApp E-Series, using REST. For each asset type acquired, the most common terminology used for this asset is shown. When viewing or troubleshooting this data collector, keep the following terminology in mind:

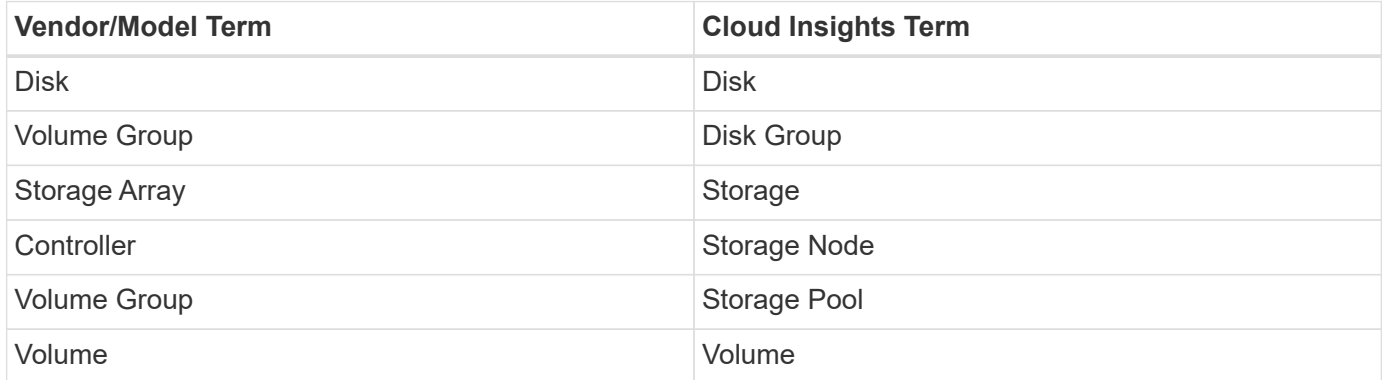

Note: These are common terminology mappings only and might not represent every case for this data collector.

### **Requirements**

- The IP address of each controller on the array
- This collector supports only E-Series model arrays with **native REST API capabilities**. The E-Series org ships an off-array, installable REST API distribution for older E-Series arrays: this collector does not support that scenario. Users with older arrays should continue to use Cloud Insights' [E-Series SANtricity](#page-20-0) [API](#page-20-0) collector.
- The "E-Series Controller IP Addresses" field supports a comma delimited string of 2 IP/hostnames; the collector will intelligently try the second IP/hostname if the first is inaccessible.
- HTTPS port: default is 8443.

### **Configuration**

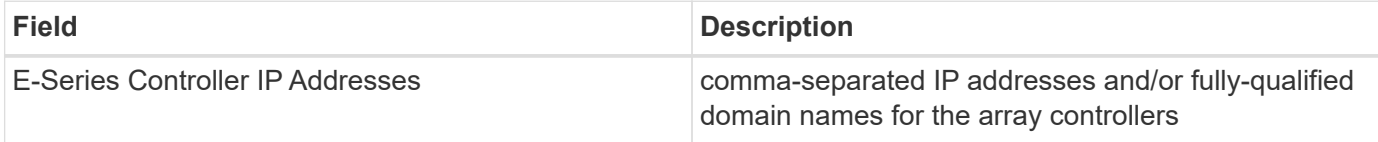

#### **Advanced configuration**

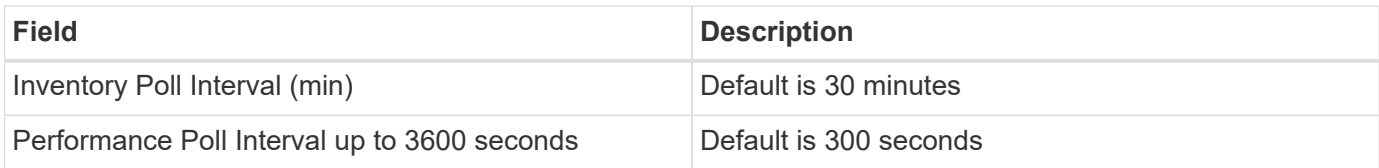

### **E-Series Terminology (Landing Page)**

The following terms apply to objects or references that you might find on NetApp E-Series asset landing pages. Many of these terms apply to other data collectors as well.

#### **Storage**

- Model model name of the device.
- Vendor same Vendor name you would see if you were configuring a new datasource
- Serial number The array serial number. On cluster architecture storage systems like NetApp Clustered Data Ontap, this serial number may be less useful than the individual "Storage Nodes" serial numbers
- IP generally will be the IP(s) or hostname(s) as configured in the data source
- Microcode version firmware
- Raw Capacity base 2 summation of all the physical disks in the system, regardless of their role
- Latency a representation of what the host facing workloads are experiencing, across both reads and writes. Ideally, Cloud Insights is sourcing this value directly, but this is often not the case. In lieu of the array offering this up, Cloud Insights is generally performing an IOPs-weighted calculation derived from the individual volumes' statistics.
- Throughput the array's total host facing throughput. Ideally sourced directly from the array, if unavailable, Cloud Insights is summing the volumes' throughput to derive this value
- Management this may contain a hyperlink for the management interface of the device. Created programmatically by the Cloud Insights datasource as part of inventory reporting

#### **Storage Pool**

- Storage what storage array this pool lives on. Mandatory
- Type a descriptive value from a list of an enumerated list of possibilities. Most commonly will be "Thin Provisioning" or "RAID Group"
- Node if this storage array's architecture is such that pools belong to a specific storage node, its name will be seen here as a hyperlink to its own landing page
- Uses Flash Pool Yes/No value
- Redundancy RAID level or protection scheme. E-Series reports "RAID 7" for DDP pools
- Capacity the values here are the logical used, usable capacity and the logical total capacity, and the percentage used across these. These value both include E-Series "preservation" capacity, resulting both in numbers and the percentage being higher than what the E-Series own user interface may show
- Over-committed capacity If via efficiency technologies you have allocated a sum total of volume or internal volume capacities larger than the logical capacity of the storage pool, the percentage value here will be greater than 0%.
- Snapshot snapshot capacities used and total, if your storage pool architecture dedicates part of its capacity to segments areas exclusively for snapshots
- Utilization a percentage value showing the highest disk busy percentage of any disk contributing capacity to this storage pool. Disk utilization does not necessarily have a strong correlation with array performance – utilization may be high due to disk rebuilds, deduplication activities, etc in the absence of host driven workloads. Also, many arrays' replication implementations may drive disk utilization while not showing as volume workload.
- IOPS the sum IOPs of all the disks contributing capacity to this storage pool. If disk IOPs is not available on a given platform, this value will be sourced from the sum of volume IOPs for all the volumes sitting on this storage pool
- Throughput the sum throughput of all the disks contributing capacity to this storage pool. If disk throughput is not available on a given platform, this value will be sourced from the sum of volume throughout for all the volumes sitting on this storage pool

#### **Storage Node**

- Storage what storage array this node is part of. Mandatory
- HA Partner on platforms where a node will fail over to one and only one other node, it will generally be seen here
- State health of the node. Only available when the array is healthy enough to be inventoried by a data source
- Model model name of the node
- Version version name of the device.
- Serial number The node serial number
- Memory base 2 memory if available
- Utilization Generally a CPU utilization number, or in the case of NetApp Ontap, a controller stress index. Utilization is not currently available for NetApp E-Series
- IOPS a number representing the host driven IOPs on this controller. Ideally sourced directly from the array, if unavailable, it will be calculated by summing all the IOPs for volumes that belong exclusively to this node.
- Latency a number representing the typical host latency or response time on this controller. Ideally

sourced directly from the array, if unavailable, it will be calculated by performing an IOPs weighted calculation from volumes that belong exclusively to this node.

- Throughput a number representing the host driven throughput on this controller. Ideally sourced directly from the array, if unavailable, it will be calculated by summing all the throughput for volumes that belong exclusively to this node.
- Processors CPU count

### **Troubleshooting**

Additional information on this data collector may be found from the [Support](https://docs.netapp.com/us-en/cloudinsights/concept_requesting_support.html) page or in the [Data Collector](https://docs.netapp.com/us-en/cloudinsights/reference_data_collector_support_matrix.html) [Support Matrix](https://docs.netapp.com/us-en/cloudinsights/reference_data_collector_support_matrix.html).

## <span id="page-26-0"></span>**Configuring the NetApp HCI Management server data collector**

The NetApp HCI Management server data collector collects NetApp HCI Host information and requires read-only privileges on all objects within the Management server.

This data collector acquires from the **NetApp HCI Management server only**. To collect data from the storage system, you must also configure the [NetApp SolidFire](#page-28-0) data collector.

## **Terminology**

Cloud Insights acquires the following inventory information from this data collector. For each asset type acquired, the most common terminology used for the asset is shown. When viewing or troubleshooting this data collector, keep the following terminology in mind:

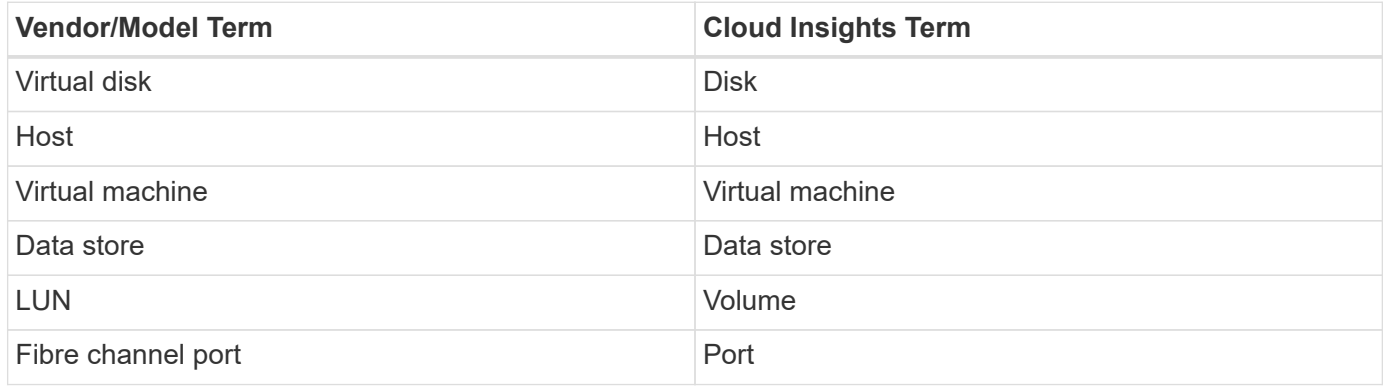

These are common terminology mappings only and might not represent every case for this data collector.

### **Requirements**

The following information is required to configure this data collector:

- IP address of the NetApp HCI Management server
- Read-only username and password for the NetApp HCI Management server
- Read only privileges on all objects in the NetApp HCI Management server.
- SDK access on the NetApp HCI Management server normally already set up.
- Port requirements: http-80 https-443
- Validate access:
	- Log into the NetApp HCI Management server using above username and password
	- Verify SDK enabled: telnet <vc\_ip> 443

#### **Setup and connection**

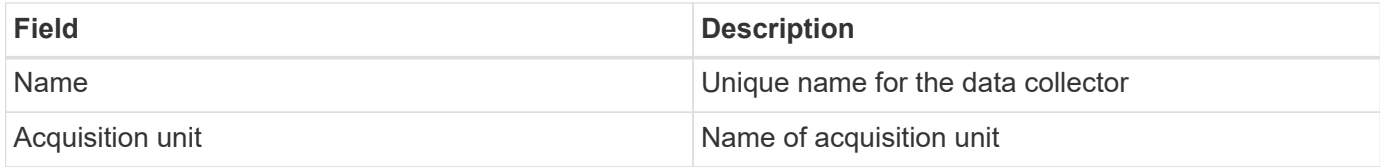

#### **Configuration**

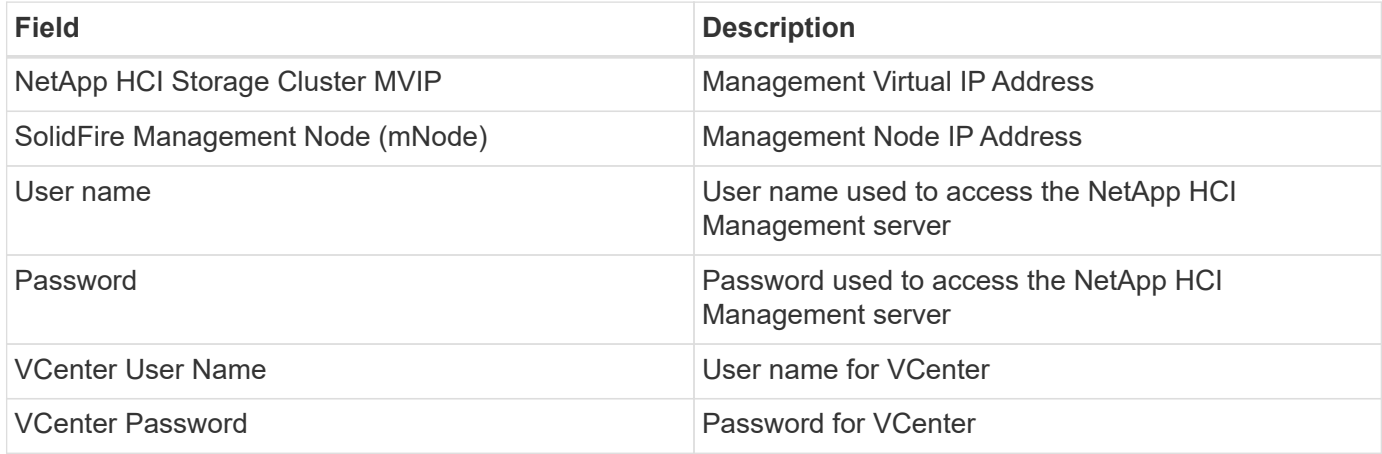

## **Advanced configuration**

In the advanced configuration screen, check the **VM Performance** box to collect performance data. Inventory collection is enabled by default.

The following fields can be configured:

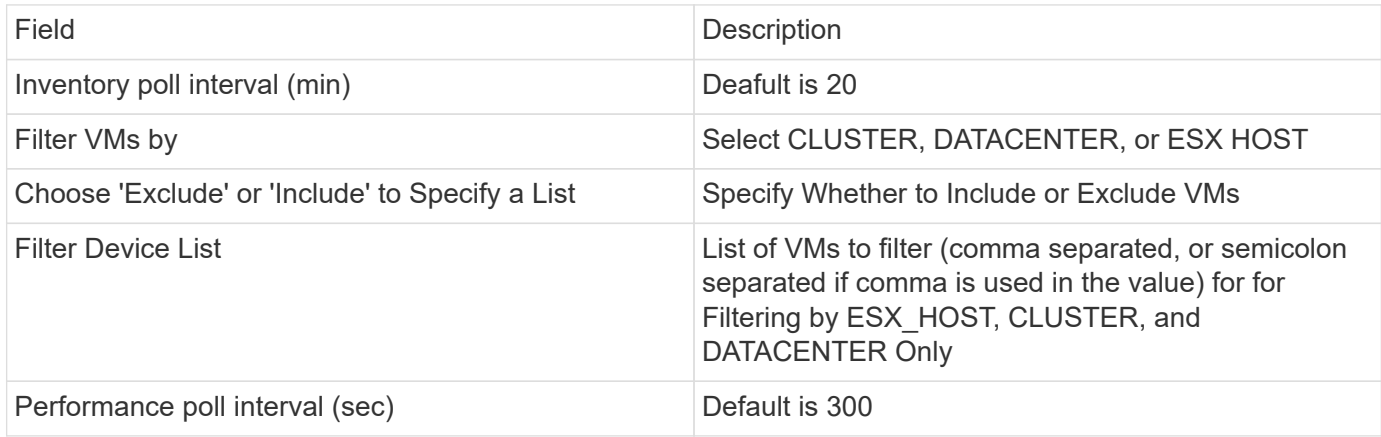

### **Troubleshooting**

Some things to try if you encounter problems with this data collector:

#### **Inventory**

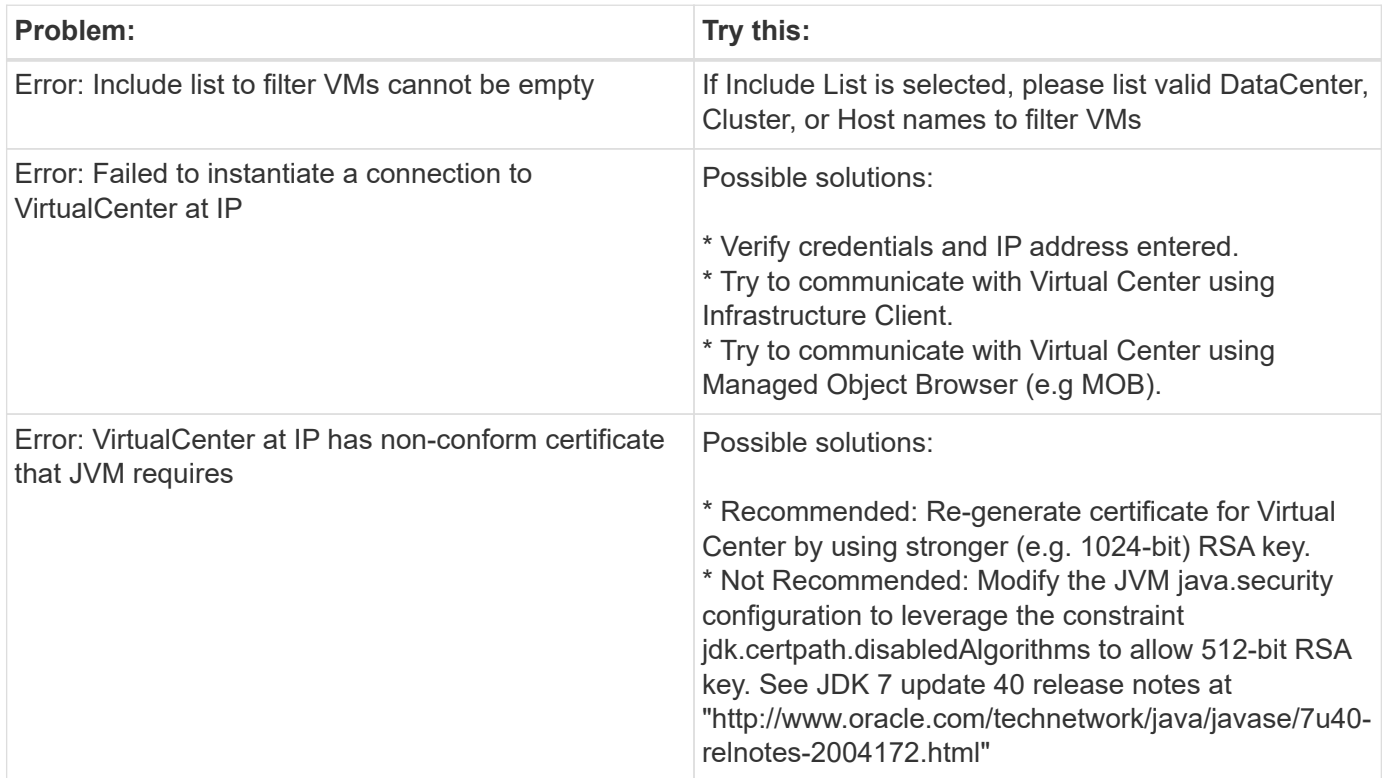

Additional information may be found from the [Support](https://docs.netapp.com/us-en/cloudinsights/concept_requesting_support.html) page or in the [Data Collector Support Matrix](https://docs.netapp.com/us-en/cloudinsights/reference_data_collector_support_matrix.html).

## <span id="page-28-0"></span>**NetApp SolidFire All-Flash Array data collector**

The NetApp SolidFire All-Flash Array data collector supports inventory and performance collection from both iSCSI and Fibre Channel SolidFire configurations.

The SolidFire data collector utilizes the SolidFire REST API. The acquisition unit where the data collector resides needs to be able to initiate HTTPS connections to TCP port 443 on the SolidFire cluster management IP address. The data collector needs credentials capable of making REST API queries on the SolidFire cluster.

### **Terminology**

Cloud Insights acquires the following inventory information from the NetApp SolidFire All-Flash Array data collector. For each asset type acquired by Cloud Insights, the most common terminology used for this asset is shown. When viewing or troubleshooting this data collector, keep the following terminology in mind:

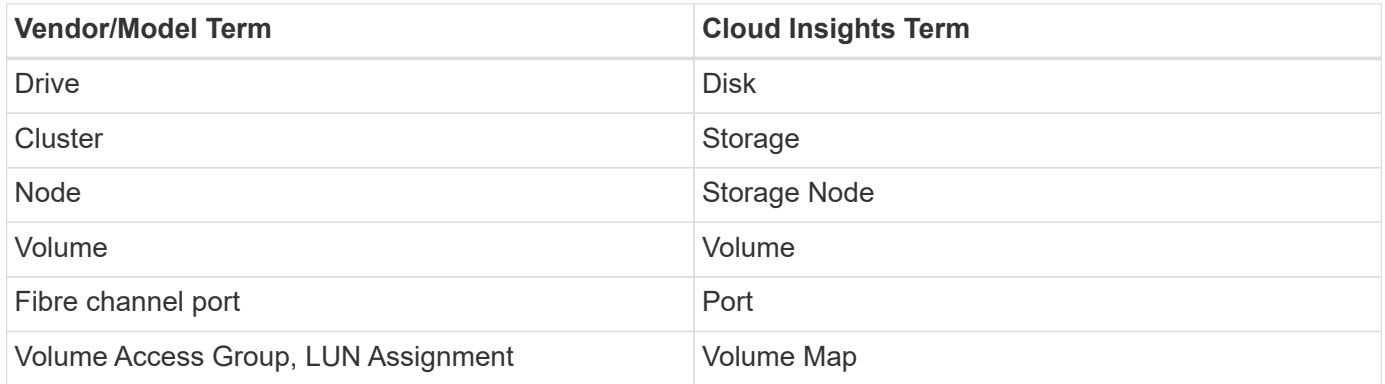

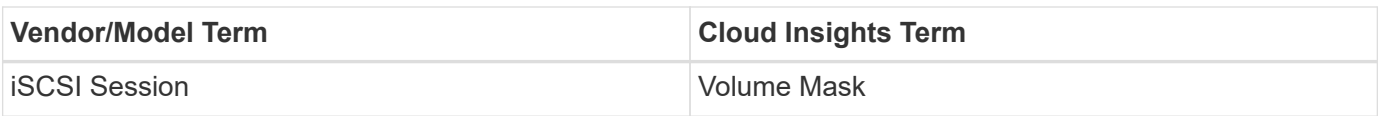

Note: These are common terminology mappings only and might not represent every case for this data collector.

### **Requirements**

The following are requirements for configuring this data collector:

- Management Virtual IP Address
- Read-only username and credentials
- Port 443

#### **Configuration**

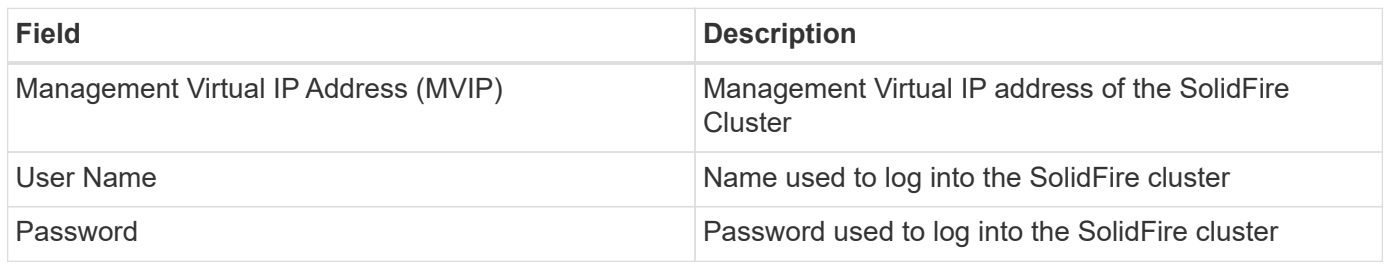

#### **Advanced configuration**

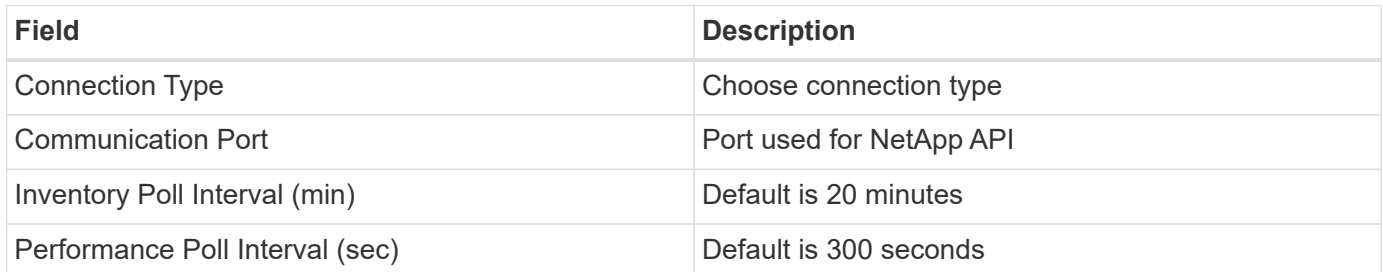

### **Troubleshooting**

When SolidFire reports an error it is displayed in Cloud Insights as follows:

*An error message was received from a SolidFire device while trying to retrieve data. The call was <method> (<parameterString> ). The error message from the device was (check the device manual): <message>*

Where:

- The <method> is an HTTP method, such as GET or PUT.
- The <parameterString> is a comma separated list of parameters that were included in the REST call.
- The <message> is whatever the device returned as the error message.

Additional information on this Data Collector may be found from the [Support](https://docs.netapp.com/us-en/cloudinsights/concept_requesting_support.html) page or in the [Data Collector](https://docs.netapp.com/us-en/cloudinsights/reference_data_collector_support_matrix.html) [Support Matrix](https://docs.netapp.com/us-en/cloudinsights/reference_data_collector_support_matrix.html).

## <span id="page-30-0"></span>**NetApp StorageGRID data collector**

The NetApp StorageGRID data collector supports inventory and performance collection from StorageGRID configurations.

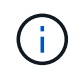

StorageGRID is metered at a different Raw TB to Managed Unit rate. Every 40 TB of unformatted StorageGRID capacity is charged as 1 [Managed Unit \(MU\)](https://docs.netapp.com/us-en/cloudinsights/concept_subscribing_to_cloud_insights.html#pricing).

## **Terminology**

Cloud Insights acquires the following inventory information from the NetApp StorageGRID collector. For each asset type acquired, the most common terminology used for this asset is shown. When viewing or troubleshooting this data collector, keep the following terminology in mind:

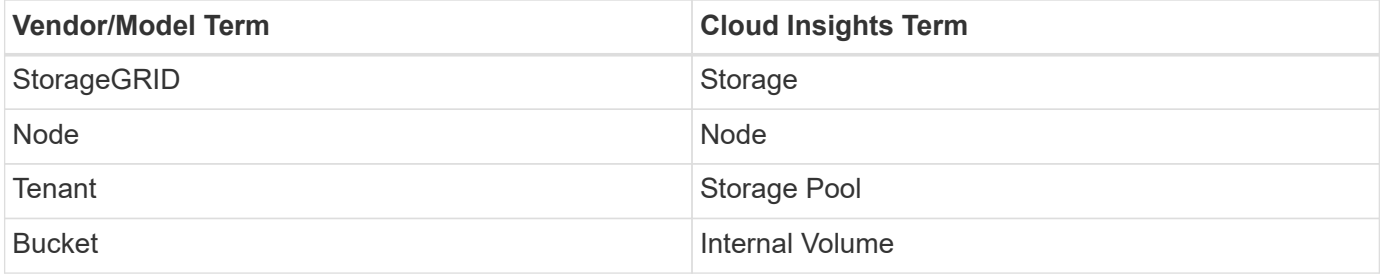

## **Requirements**

The following are requirements for configuring this data source:

- StorageGRID Host IP Address
- A username and password for a user that has had the Metric Query and Tenant Access roles assigned
- Port 443

### **Configuration**

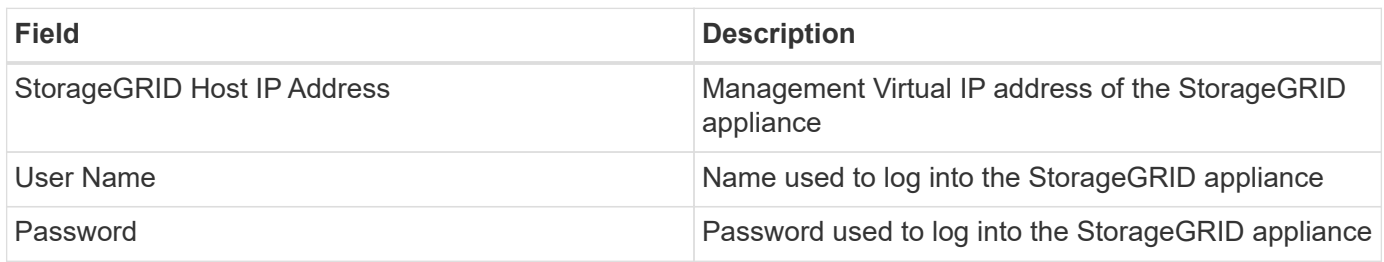

### **Advanced configuration**

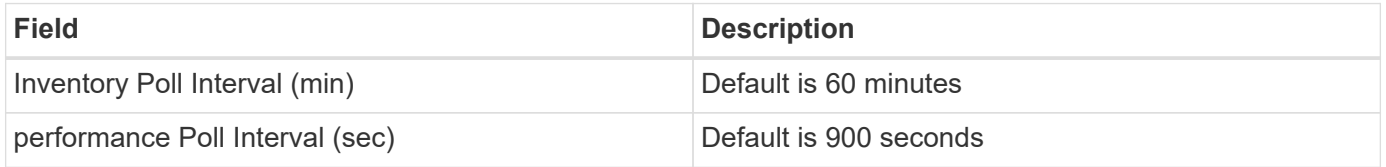

## **Single Sign-On (SSO)**

The [StorageGRID](https://docs.netapp.com/sgws-112/index.jsp) firmware versions have corresponding API versions; 3.0 API and newer versions support single sign-on (SSO) login.

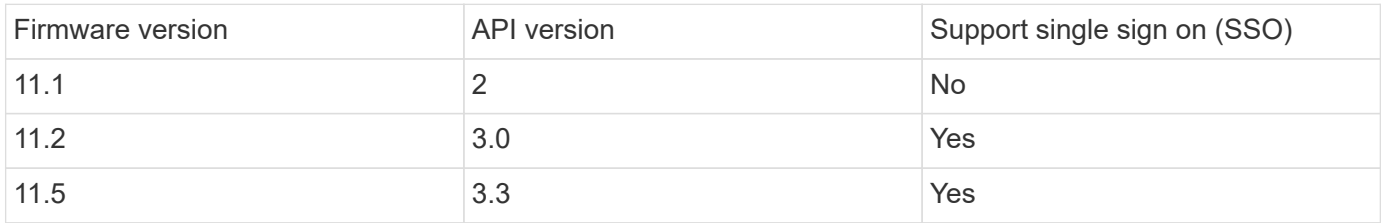

#### **Troubleshooting**

Additional information on this Data Collector may be found from the [Support](https://docs.netapp.com/us-en/cloudinsights/concept_requesting_support.html) page or in the [Data Collector](https://docs.netapp.com/us-en/cloudinsights/reference_data_collector_support_matrix.html) [Support Matrix](https://docs.netapp.com/us-en/cloudinsights/reference_data_collector_support_matrix.html).

#### **Copyright information**

Copyright © 2024 NetApp, Inc. All Rights Reserved. Printed in the U.S. No part of this document covered by copyright may be reproduced in any form or by any means—graphic, electronic, or mechanical, including photocopying, recording, taping, or storage in an electronic retrieval system—without prior written permission of the copyright owner.

Software derived from copyrighted NetApp material is subject to the following license and disclaimer:

THIS SOFTWARE IS PROVIDED BY NETAPP "AS IS" AND WITHOUT ANY EXPRESS OR IMPLIED WARRANTIES, INCLUDING, BUT NOT LIMITED TO, THE IMPLIED WARRANTIES OF MERCHANTABILITY AND FITNESS FOR A PARTICULAR PURPOSE, WHICH ARE HEREBY DISCLAIMED. IN NO EVENT SHALL NETAPP BE LIABLE FOR ANY DIRECT, INDIRECT, INCIDENTAL, SPECIAL, EXEMPLARY, OR CONSEQUENTIAL DAMAGES (INCLUDING, BUT NOT LIMITED TO, PROCUREMENT OF SUBSTITUTE GOODS OR SERVICES; LOSS OF USE, DATA, OR PROFITS; OR BUSINESS INTERRUPTION) HOWEVER CAUSED AND ON ANY THEORY OF LIABILITY, WHETHER IN CONTRACT, STRICT LIABILITY, OR TORT (INCLUDING NEGLIGENCE OR OTHERWISE) ARISING IN ANY WAY OUT OF THE USE OF THIS SOFTWARE, EVEN IF ADVISED OF THE POSSIBILITY OF SUCH DAMAGE.

NetApp reserves the right to change any products described herein at any time, and without notice. NetApp assumes no responsibility or liability arising from the use of products described herein, except as expressly agreed to in writing by NetApp. The use or purchase of this product does not convey a license under any patent rights, trademark rights, or any other intellectual property rights of NetApp.

The product described in this manual may be protected by one or more U.S. patents, foreign patents, or pending applications.

LIMITED RIGHTS LEGEND: Use, duplication, or disclosure by the government is subject to restrictions as set forth in subparagraph (b)(3) of the Rights in Technical Data -Noncommercial Items at DFARS 252.227-7013 (FEB 2014) and FAR 52.227-19 (DEC 2007).

Data contained herein pertains to a commercial product and/or commercial service (as defined in FAR 2.101) and is proprietary to NetApp, Inc. All NetApp technical data and computer software provided under this Agreement is commercial in nature and developed solely at private expense. The U.S. Government has a nonexclusive, non-transferrable, nonsublicensable, worldwide, limited irrevocable license to use the Data only in connection with and in support of the U.S. Government contract under which the Data was delivered. Except as provided herein, the Data may not be used, disclosed, reproduced, modified, performed, or displayed without the prior written approval of NetApp, Inc. United States Government license rights for the Department of Defense are limited to those rights identified in DFARS clause 252.227-7015(b) (FEB 2014).

#### **Trademark information**

NETAPP, the NETAPP logo, and the marks listed at<http://www.netapp.com/TM>are trademarks of NetApp, Inc. Other company and product names may be trademarks of their respective owners.